Machine Translated by Google

## **SCFAR**

### **Manual do usuário**

### **Inversor solar conectado à rede**

Modelo do produto: SOFAR 3K ~ 6KTLM-G3

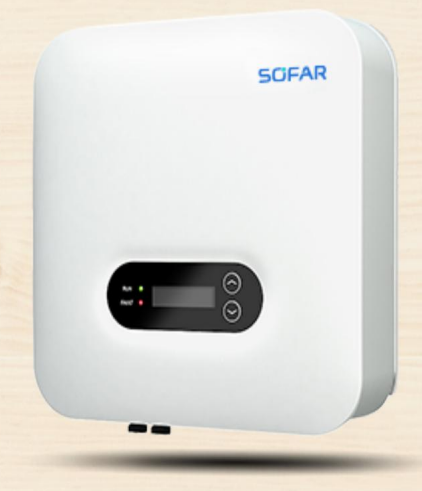

Shenzhen SOFAR SOLAR Co., Ltd.

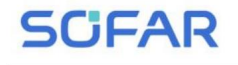

Manual do usuário

#### Conteúdo

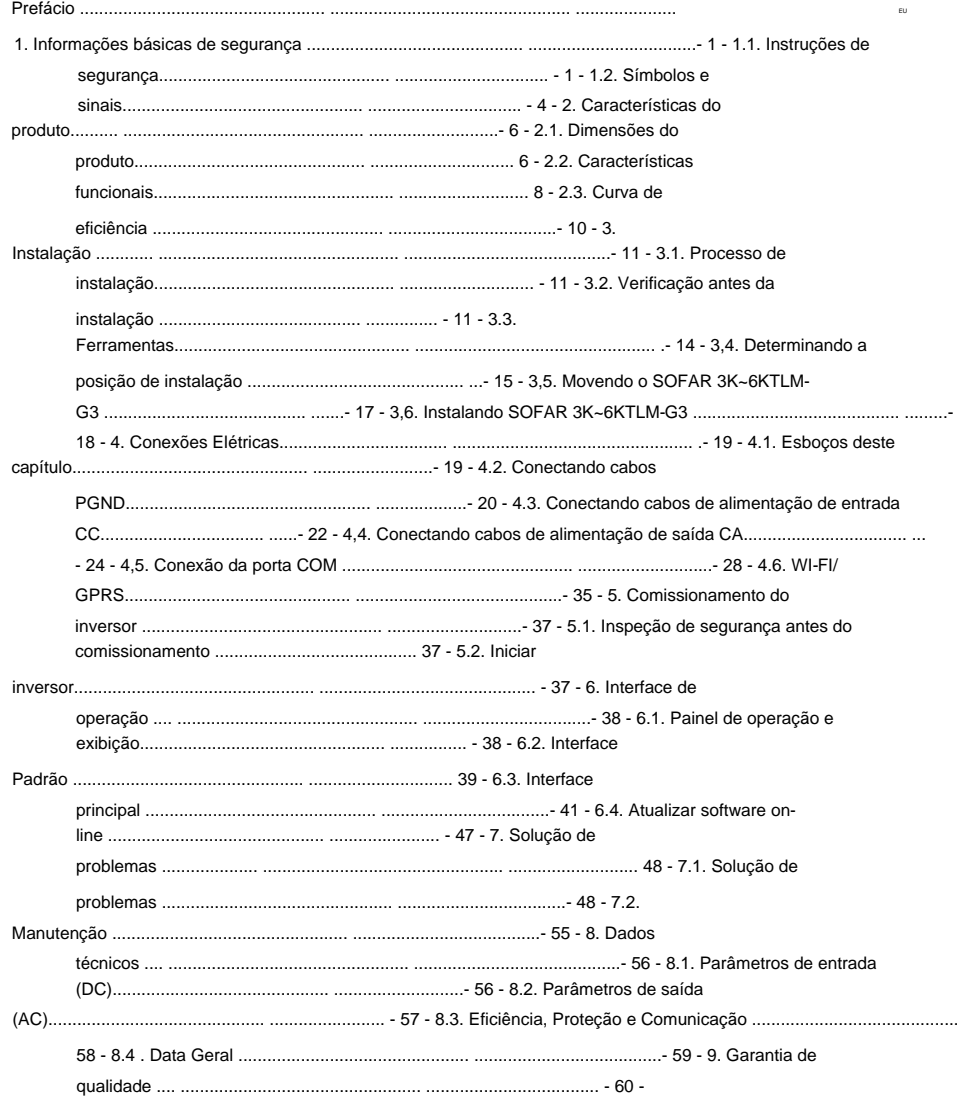

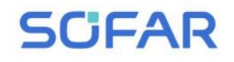

#### **Perceber**

Este manual contém importantes instruções de segurança que devem ser seguidas durante a instalação e manutenção do equipamento.

#### **Salve estas instruções!**

Este manual deve ser considerado parte integrante do equipamento. O manual deve sempre acompanhar o equipamento, mesmo quando este for transferido para outro usuário ou campo.

#### **Declaração de direitos autorais**

Co., Ltd. Qualquer empresa ou indivíduo não deve plagiar, copiar parcialmente ou totalmente copiá-lo (incluindo software, etc.), e nenhuma reprodução ou distribuição dele em qualquer Os direitos autorais deste manual pertencem a Shenzhen SOFARSOLAR

formulário ou por qualquer meio. Todos os direitos reservados.

A SOFARSOLAR reserva-se o direito de interpretação final. Este manual é sujeito a alterações de acordo com o feedback do usuário ou do cliente. Verifique nosso website em http://www.sofarsolar.com para a versão mais recente.

A versão atual atualizada em 20230223.

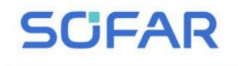

Manual do usuário

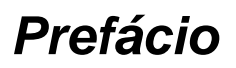

#### **Contorno**

Leia atentamente o manual do produto antes da instalação, operação ou manutenção. Este manual contém importantes instruções de segurança e instruções de instalação que devem ser seguidas durante a instalação e manutenção do equipamento.

#### **Escopo**

Este manual do produto descreve a instalação, conexões elétricas, comissionamento, manutenção e solução de problemas de SOFAR 3K ~ 6KTLM-G3 inversores:

3KTLM-G3 3.6KTLM-G3 4KTLM-G3

#### 4.6KTLM-G3 5KTLM-G3 5KTLM-G3-A 6KTLM-G3

Mantenha este manual onde esteja sempre acessível.

#### **Grupo alvo**

Este manual destina-se a pessoal técnico elétrico qualificado que esteja

responsável pela instalação e comissionamento do inversor no sistema de energia fotovoltaica e operador da planta fotovoltaica.

#### **Símbolos usados**

informações enfatizadas para evitar ferimentos pessoais e perdas de propriedade. Leia atentamente os seguintes símbolos usados neste manual. Este manual fornece informações sobre operação de segurança e usa o símbolo em a fim de garantir a segurança pessoal e patrimonial e a segurança patrimonial e usar o inversor de forma eficiente ao operar o inversor. Você deve entender isso

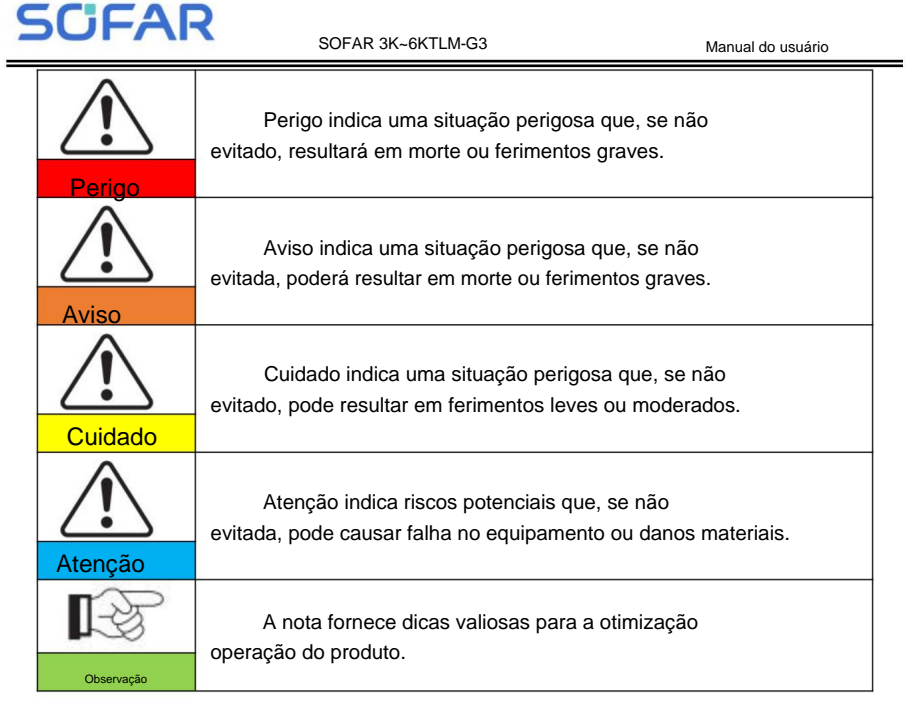

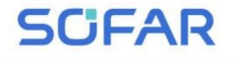

## **1. Informações básicas de segurança**

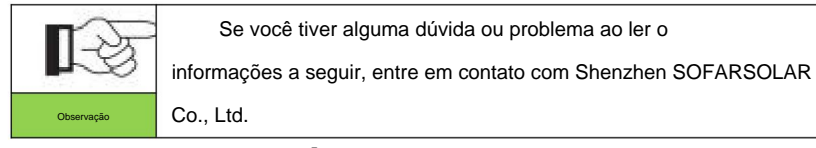

### **Esboços deste capítulo**

#### **Instruções de segurança**

Apresenta principalmente as instruções de segurança ao instalar e operar o

equipamento.

#### **Símbolos e sinais**

Apresenta principalmente os símbolos de segurança no inversor.

### **1.1. Instruções de segurança**

Leia e compreenda as instruções deste manual e esteja familiarizado com

equipamento. símbolos de segurança relevantes neste capítulo e, em seguida, comece a instalar e solucionar problemas do

rede elétrica, você deve obter permissão da operação da rede elétrica local De acordo com os requisitos nacionais e estaduais, antes de conectar-se ao só pode ser realizada por um engenheiro eletricista qualificado.

Entre em contato com o centro de serviço autorizado mais próximo se qualquer manutenção ou danos materiais. centro de serviço autorizado. NÃO o repare sozinho, pois pode causar ferimentos ou é necessário reparo. Contate seu distribuidor para obter informações do mais próximo

desligue a caixa combinadora fotovoltaica para cortar a alta tensão CC. Caso contrário, poderão ocorrer ferimentos graves. desligue para cortar a alta tensão CC do conjunto fotovoltaico. Você também pode virar o Antes de instalar e manter o equipamento, você deve ligar o DC

#### **Pessoas qualificadas**

## **SCFAR**

#### SOFAR 3K~6KTLM-G3

Manual do usuário

responsabilidade pela destruição de propriedade e danos pessoais devido a qualquer O cliente deve certificar-se de que o operador possui a habilidade e o treinamento necessários para realizar seu trabalho. A equipe responsável pela utilização e manutenção do equipamento deve ser qualificada, consciente e madura para as tarefas descritas e deve ter confiabilidade para interpretar corretamente o que é descrito no manual. Por segurança uso incorreto. razão pela qual apenas um eletricista qualificado, que tenha recebido treinamento e/ou tenha demonstrado habilidades e conhecimentos na construção e operação desta unidade, pode instalar este inversor. Shenzhen SOFARSOLAR Co., Ltd não aceita nenhum

#### **Requisitos de instalação** Instale o

inversor de acordo com a seção a seguir. Fixe o inversor em objetos apropriados com capacidade de carga suficiente (como paredes, racks fotovoltaicos, etc.) e certifique-se de que o inversor esteja colocado na vertical. Escolha um local adequado para instalação de dispositivos elétricos. E garanta que haja espaço suficiente para saída de incêndio, conveniente para manutenção. Mantenha ventilação adequada para garantir ciclo de ar suficiente para resfriar o inversor.

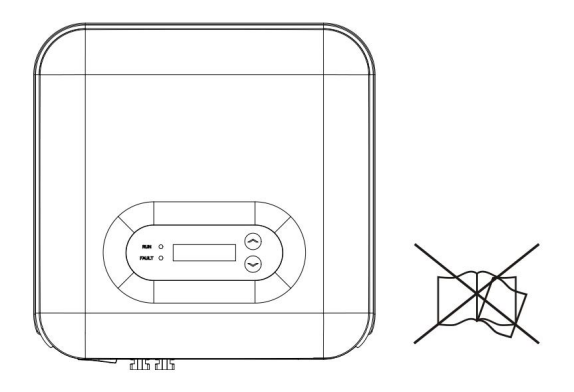

### **Requisitos de transporte**

Se você encontrar problemas de embalagem que possam causar danos ao inversor, ou encontrar qualquer dano visível, avise imediatamente a empresa de transporte responsável. Você pode pedir ajuda ao empreiteiro de instalação de equipamentos solares ou à Shenzhen SOFARSOLAR Co.Ltd, se necessário.

**SCFAR** 

O transporte do equipamento, principalmente rodoviário, deverá ser realizado por

formas e meios adequados para proteger os componentes (em particular, o

componentes eletrônicos) contra choques violentos, umidade, vibração, etc.

### **Conexão elétrica**

Por favor, cumpra todas as regulamentações elétricas atuais sobre acidentes

prevenção no tratamento do inverso solar.

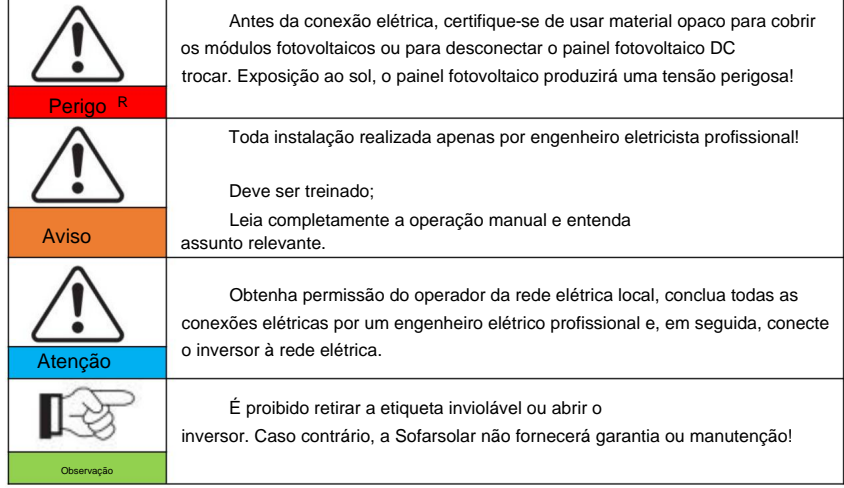

#### **Operação**

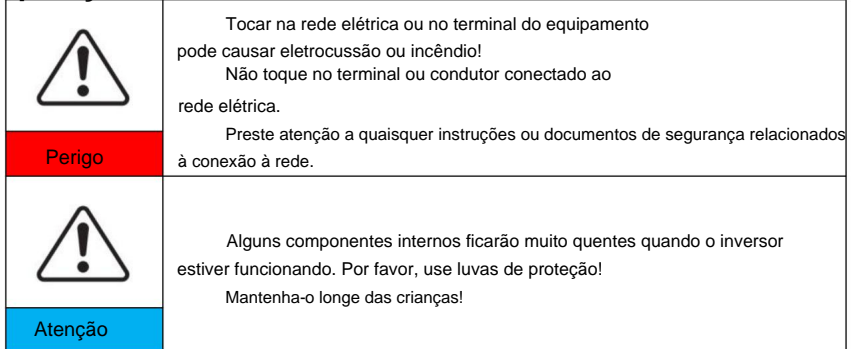

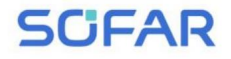

#### **Manutenção e reparo**

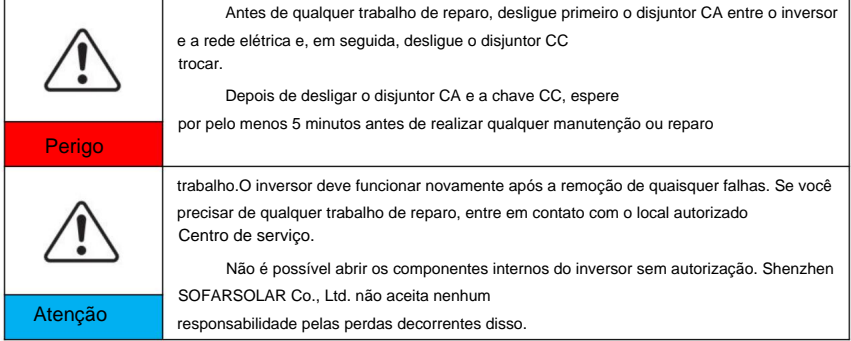

#### **EMC/nível de ruído do inversor**

Compatibilidade eletromagnética (EMC) refere-se àquela

o equipamento funciona em um determinado ambiente eletromagnético sem qualquer problema ou erro, e não impõe nenhum efeito inaceitável ao meio ambiente. Portanto, a EMC representa os caracteres de qualidade de um equipamento elétrico.

Caráter imune ao ruído: imunidade ao ruído elétrico interno. Ruído externo

imunidade: imunidade ao ruído eletromagnético do sistema externo.Emissão de ruído

nível: influência da emissão eletromagnética no meio ambiente.

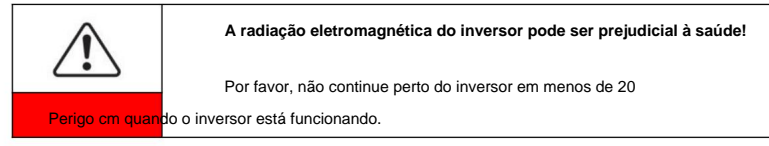

## **1.2. Símbolos e sinais**

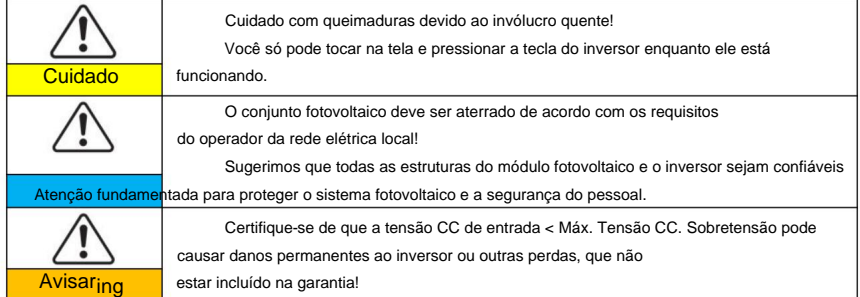

Ï

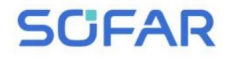

SOFAR 3K~6KTLM-G3

#### **Sinais no inversor**

Existem alguns símbolos relacionados à segurança do inversor. Por favor

leia e compreenda o conteúdo dos símbolos e, em seguida, inicie a instalação.

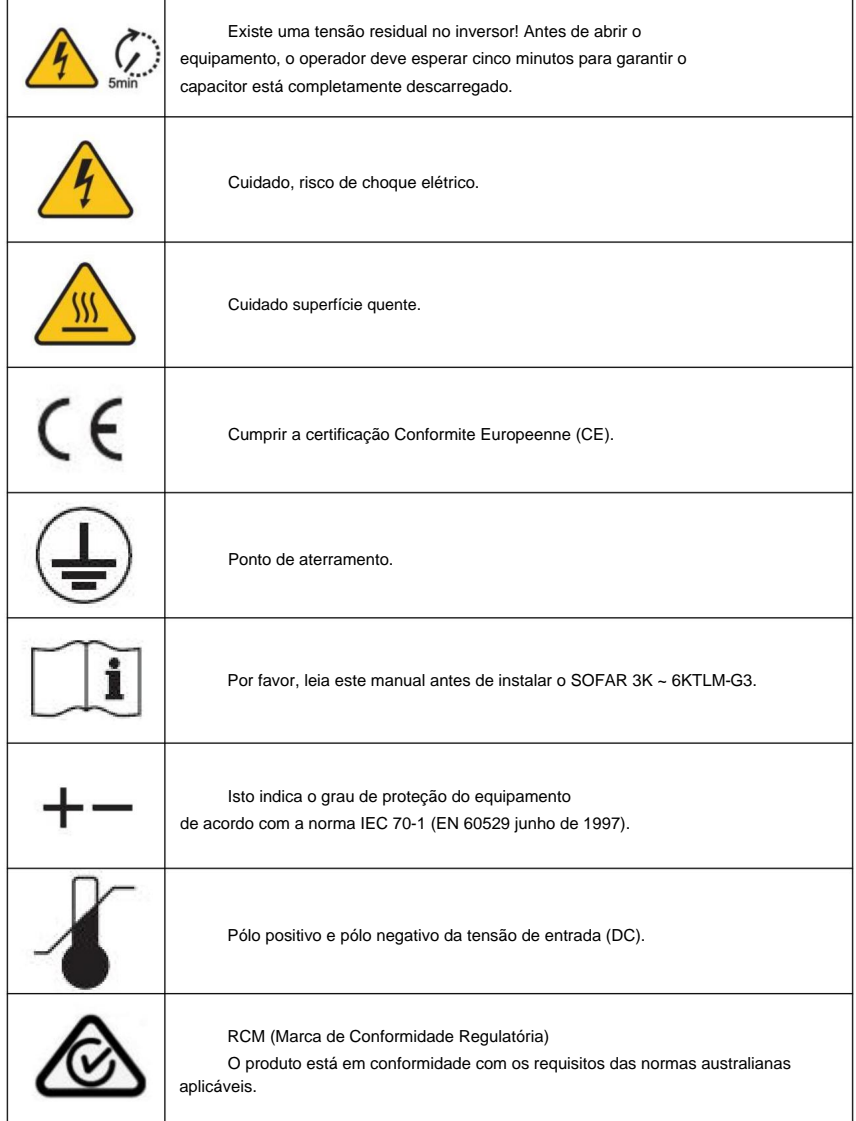

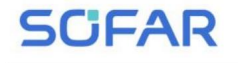

Manual do usuário

#### 2. Características do produto

Dimensões do produto Esboços deste capítulo

Inversores  $3K \approx 6K$ TLM-G3. Apresenta o campo de uso e as dimensões gerais do SOFAR

Descrição da função

Ele apresenta como funcionam os inversores SOFAR 3K ~ 6KTLM-G3 e a função

módulos dentro.

Curvas de eficiência

Apresenta as curvas de eficiência do inversor.

2.1. Dimensões do produto

energia e alimenta a rede elétrica pública, disjuntor CA (consulte converte a energia CC gerada por arranjos fotovoltaicos em CA monofásica de onda senoidal SOFAR 3K ~ 6KTLM-G3 é um inversor fotovoltaico MPPT duplo conectado à rede que

devem ser facilmente acessíveis. Seção 4.4) e chave CC usada como dispositivo de desconexão, e o dispositivo de desconexão

Figura 2-1 Sistema fotovoltaico conectado à rede

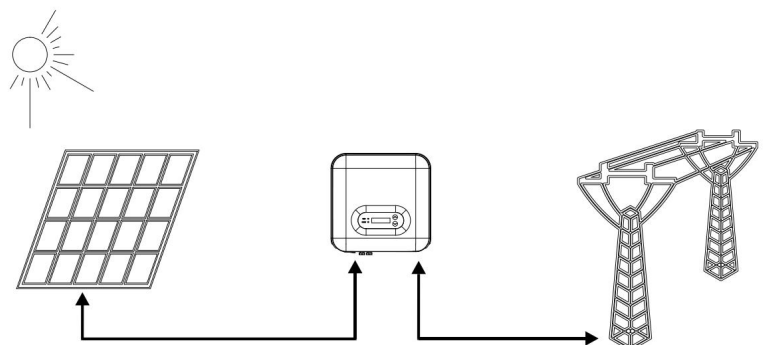

Os inversores SOFAR 3K~6KTLM-G3 só podem ser usados com energia fotovoltaica

## **SCFAR**

SOFAR 3K~6KTLM-G3

Manual do usuário

corrente durante a operação normal não deve exceder os limites especificados no entrada do inversor (não conecte baterias ou outras fontes de alimentação). módulos que não necessitam de aterramento de um dos pólos. A operação especificações técnicas. Somente os módulos fotovoltaicos podem ser conectados ao

técnico que conheça claramente as condições de instalação. A escolha das peças opcionais do inversor deve ser feita por um técnico qualificado

Dimensões totais:  $C \times L \times A = 349$  mm  $\times$  344 mm  $\times$  164 mm

Figura 2-2 Dimensões da vista frontal e vista esquerda do SOFAR 3K~6KTLM-G3

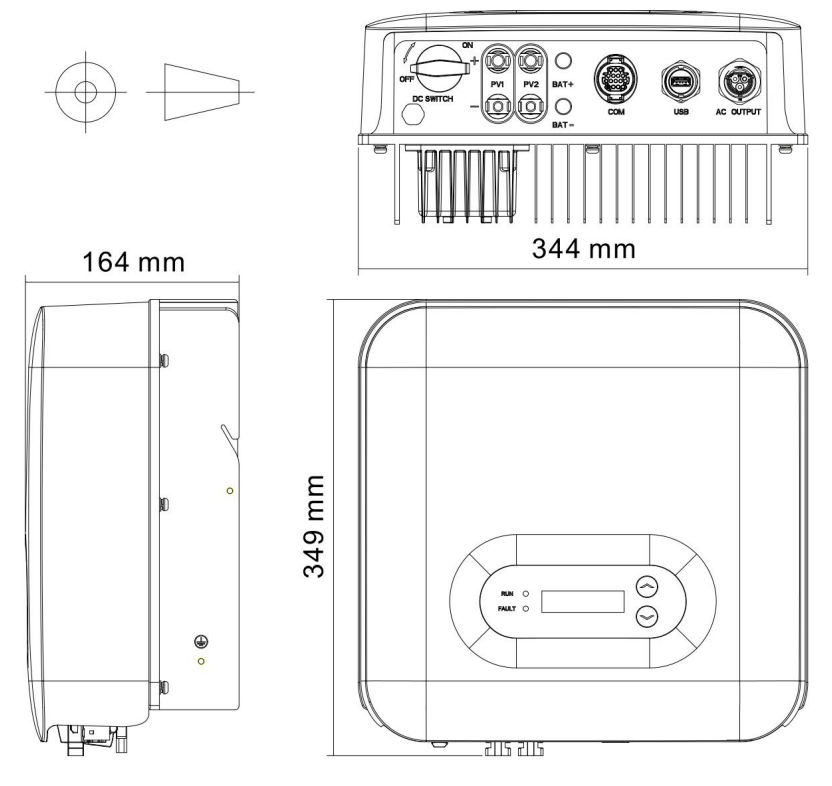

Figura 2-3 Dimensões do suporte do SOFAR 3K~6KTL-G3

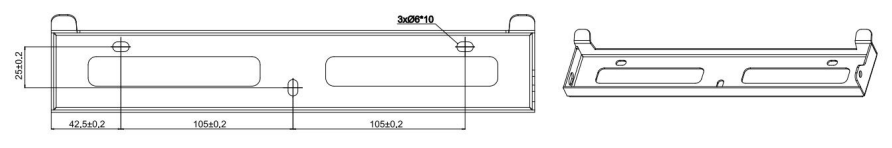

Direitos autorais © Shenzhen SOFAR SOLAR Co., Ltd

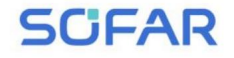

#### ÿ Etiquetas no equipamento

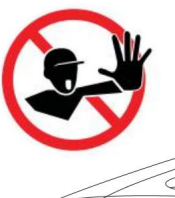

As etiquetas NÃO devem ser escondidas com objetos e peças estranhas (trapos, caixas, equipamentos, etc.); devem ser limpas regularmente e mantidas sempre visíveis.

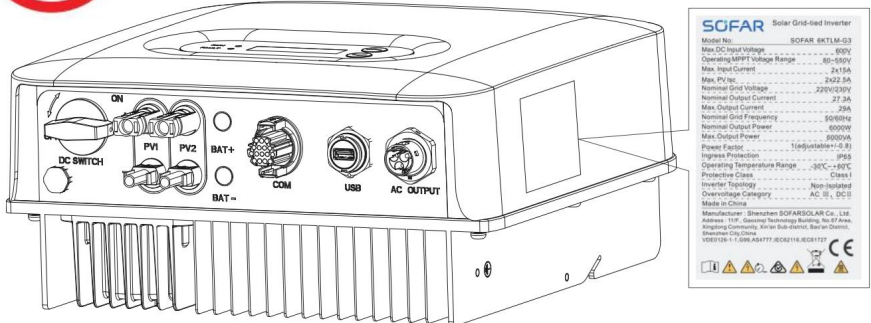

### **2.2. Características funcionais**

A energia CC gerada pelo arranjo fotovoltaico é filtrada através da placa de entrada antes de entrar na placa de potência. A placa de entrada também oferece funções como detecção de impedância de isolamento e detecção de tensão/corrente CC de entrada. A energia DC é convertida em energia AC pela Power Board. A energia CA é filtrada através da placa de saída e, em seguida, a energia CA é alimentada na rede. A placa de saída também oferece funções como detecção de tensão de rede/corrente de saída, GFCI e relé de isolamento de saída. A placa de controle fornece energia auxiliar, controla o estado de operação do inversor e mostra o status de operação pela placa de exibição. A placa de exibição exibe o código de falha quando o inversor está em condições de operação anormais. Ao mesmo tempo, a placa de controle pode acionar o relé para proteger o interno

componentes.

#### **Módulo de função**

#### **A. Unidade de gestão de energia**

Este controle pode ser usado para ligar/desligar o inversor através de uma fonte externa (controle remoto.

**SCFAR** 

#### **B. Alimentação de energia reativa na rede**

O inversor é capaz de produzir potência reativa e, portanto, alimentá-la em interface. rede através da configuração do fator de mudança de fase. O gerenciamento de feed-in pode ser controlado diretamente pela empresa de rede através de uma porta serial RS485 dedicada

#### **C. Limitação da potência ativa alimentada na rede**

O inversor, se habilitado, pode limitar a quantidade de energia ativa alimentada no

rede pelo inversor até o valor desejado (expresso em porcentagem).

#### **D. Auto-redução de energia quando a rede está acima da frequência**

Quando a frequência da rede for superior ao valor limitado, o inversor irá

reduzir a potência de saída necessária para a estabilidade da rede.

#### **E. Transmissão de dados**

sistema de comunicação avançado baseado em interface serial RS-485, ou remotamente através do Wi-Fi/GPRS. O inversor ou um grupo de inversores pode ser monitorado remotamente através de um

#### **F. Atualização de software**

Suporta software de atualização local de unidade flash USB e controle remoto WIFI/GPRS atualizar software.

#### **Diagrama de blocos elétricos**

Figura 2-4 Diagrama de blocos elétricos

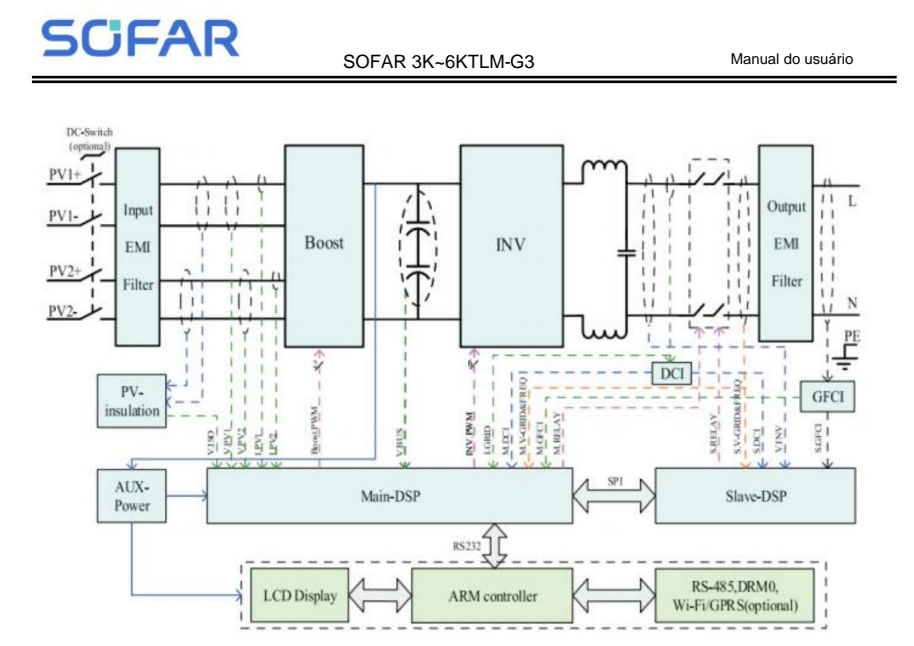

### **2.3. Curva de eficiência**

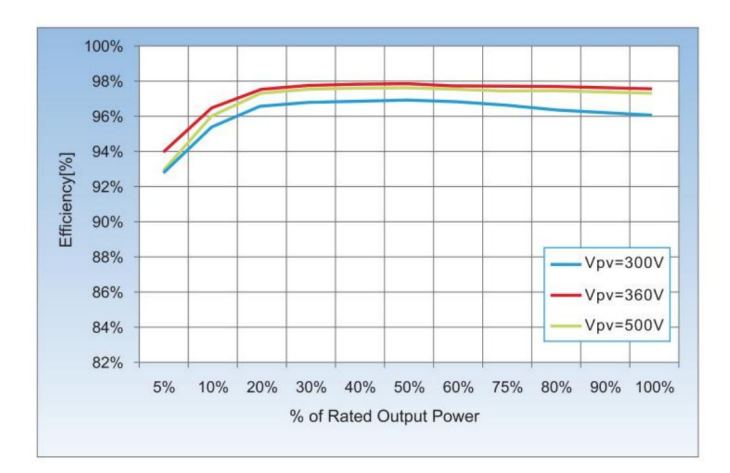

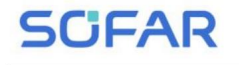

## **3. Instalação**

#### **Esboços deste capítulo**

Este tópico descreve como instalar o SOFAR 3K~6KTLM-G3.

#### **Notas de instalação**

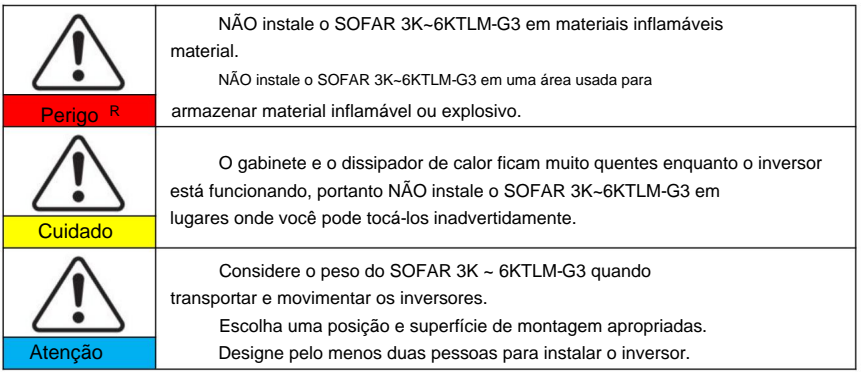

### **3.1. Processo de instalação**

Figura 3-1 Fluxograma de instalação

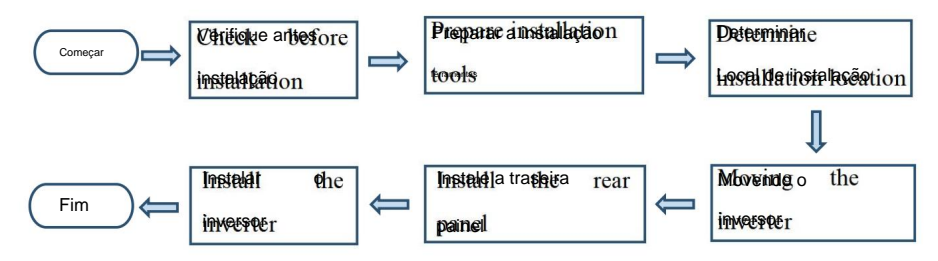

### **3.2. Verificando antes da instalação**

#### **Verificando os materiais de embalagem externa**

Os materiais e componentes da embalagem podem ser danificados durante o transporte.

**SCFAR** 

Portanto, verifique os materiais de embalagem externos antes de instalar o inversor.

Verifique se há danos nos materiais de embalagem externos, como buracos e rachaduras. Caso existam

nenhum dano for encontrado, não desembale o SOFAR 3K ~ 6KTLM-G3 e entre em contato com o

revendedor o mais rápido possível. É aconselhável remover os materiais de embalagem

dentro de 24 horas antes de instalar o inversor SOFAR 3K ~ 6KTLM-G3.

#### **Verificando os resultados**

Depois de desembalar o inversor, verifique se os produtos estão intactos e

distribuidor. completo. Se algum dano for encontrado ou algum componente estiver faltando, entre em contato com o

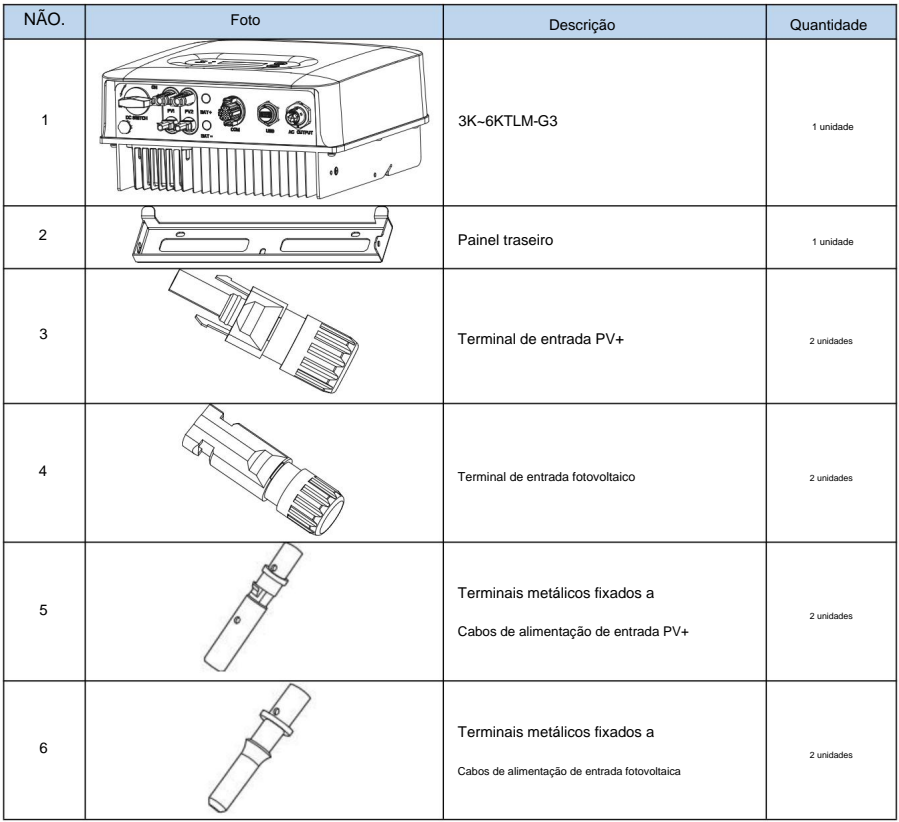

Tabela3-1 Apresenta os componentes e peças mecânicas que devem ser entregues.

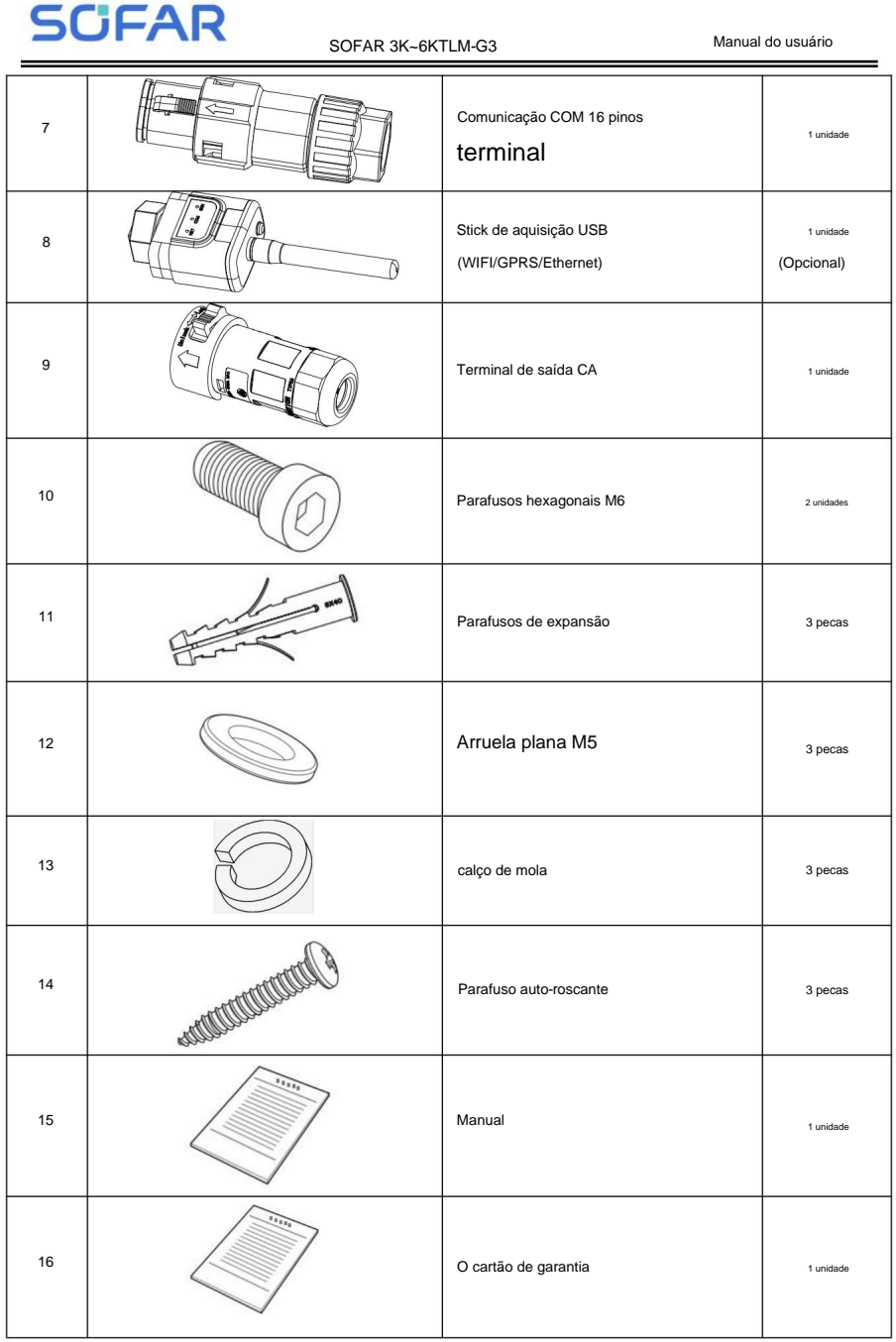

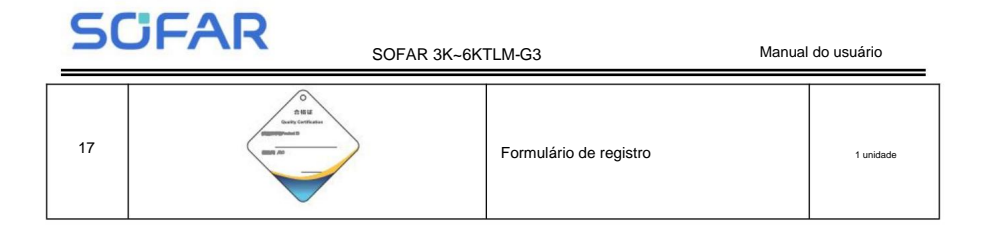

#### **3.3. Ferramentas**

Prepare as ferramentas necessárias para instalação e conexões elétricas.

Tabela 3-2 Mostra as ferramentas necessárias para instalação e conexões elétricas.

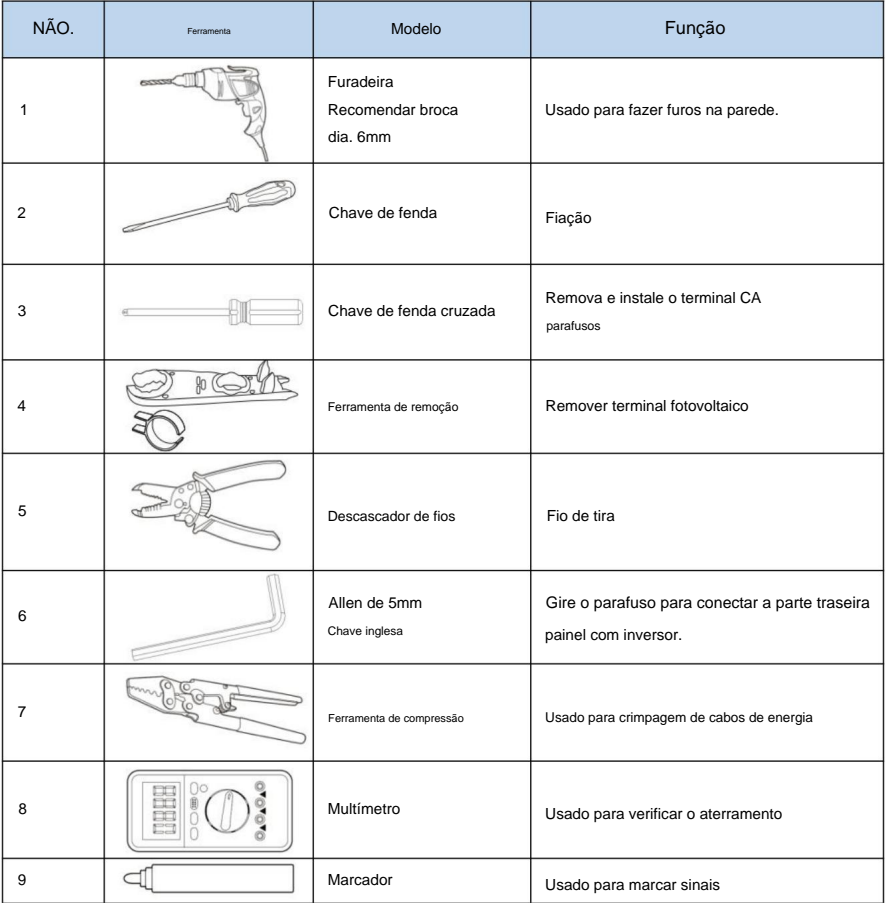

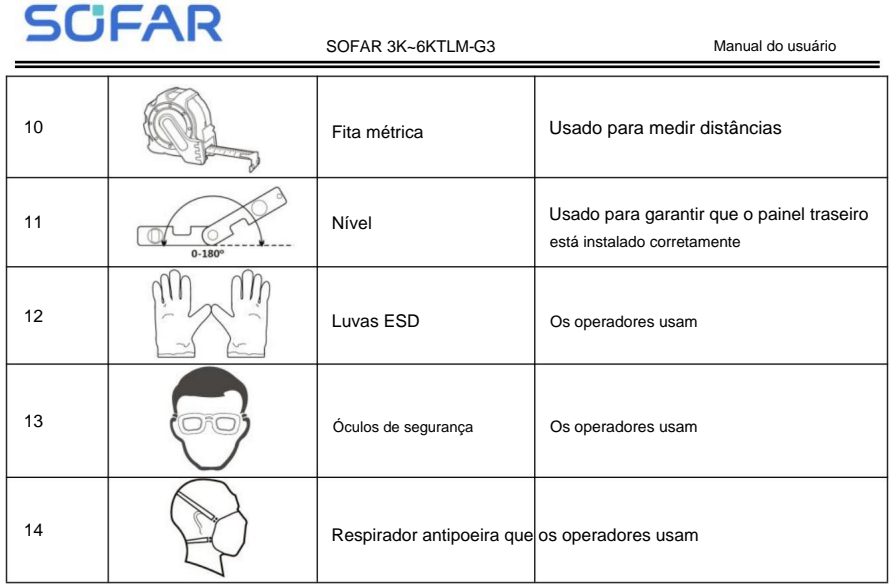

## **3.4. Determinando a posição de instalação**

Determine uma posição apropriada para instalar o SOFAR Inversor 3K ~ 6KTLM-G3. Cumpra os seguintes requisitos quando determinar a posição de instalação:

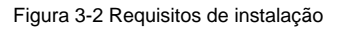

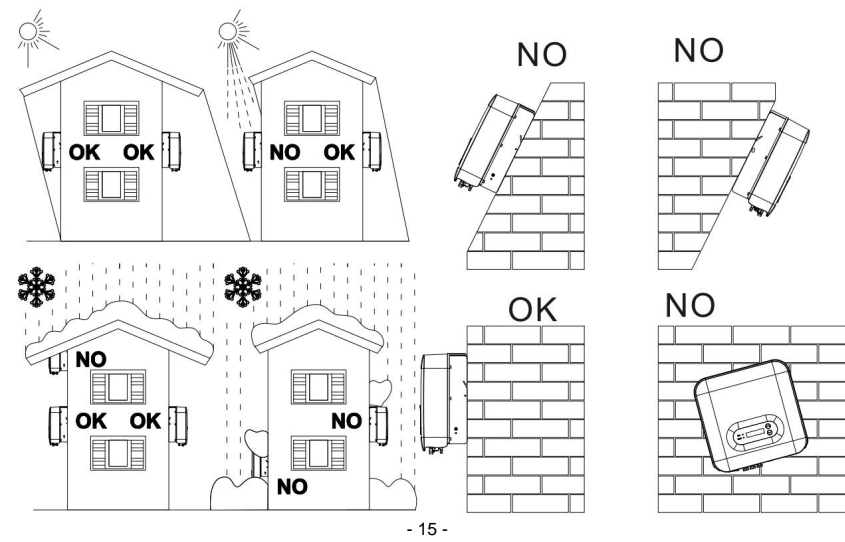

Direitos autorais © Shenzhen SOFAR SOLAR Co., Ltd

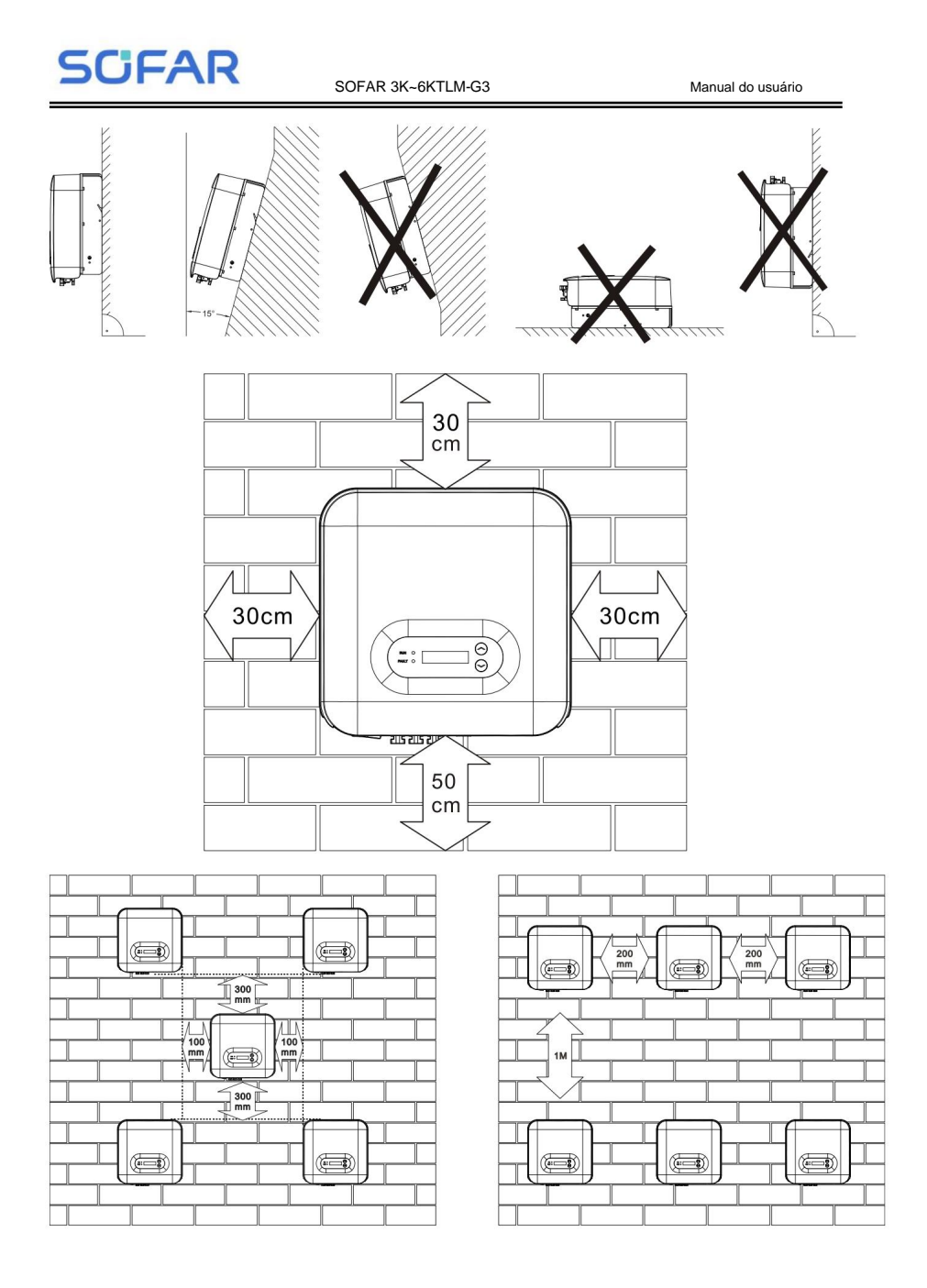

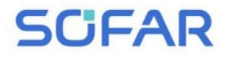

## **3.5. Movendo o SOFAR 3K~6KTLM-G3**

Este tópico descreve como mover o para a posição de instalação

Horizontalmente SOFAR 3K ~ 6KTLM-G3.

**Passo 1** Abra a embalagem, insira as mãos nas ranhuras em ambos os lados do

inversor e segure as alças, conforme mostrado na Figura 3-3 e Figura 3-4.

Figura 3-3 Movendo o inversor (1)

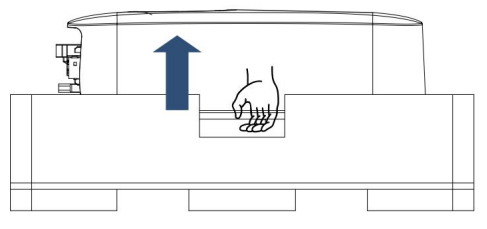

Figura 3-4 Movendo o inversor (2)

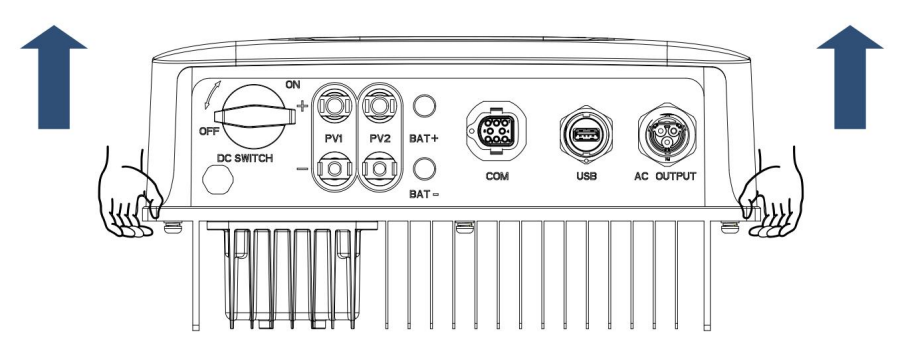

#### **Passo 2** Levante o SOFAR 3K~6KTLM-G3 da embalagem e mova-o

para a posição de instalação.

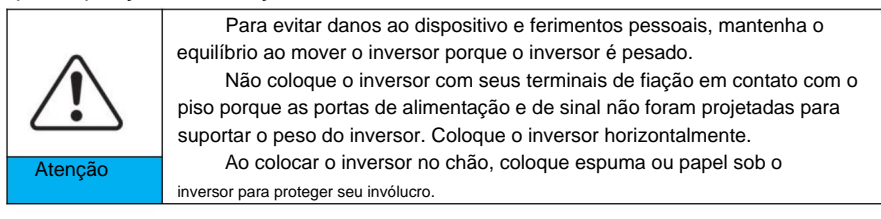

**SCFAR** 

SOFAR 3K~6KTLM-G3

## **3.6. Instalando SOFAR 3K ~ 6KTLM-G3**

estão nivelados e, em seguida, marque as posições dos furos usando um marcador, use o martelo perfurador posições é muito grande, você precisa reposicionar. **Passo 1** Determine as posições para fazer furos, certifique-se de que as posições dos furos não agite ao perfurar, para não danificar a parede. Se o erro do buraco para fazer furos na parede. Mantenha o martelo perfurador perpendicular à parede, faça

profundidade de inserção do parafuso de expansão (deve ser profunda o suficiente). **Passo 2** Insira o parafuso de expansão verticalmente no orifício, preste atenção ao

parede apertando o parafuso de expansão com as porcas. **Passo 3** Alinhe o painel traseiro com as posições dos furos, fixe o painel traseiro no

Figura 3-5

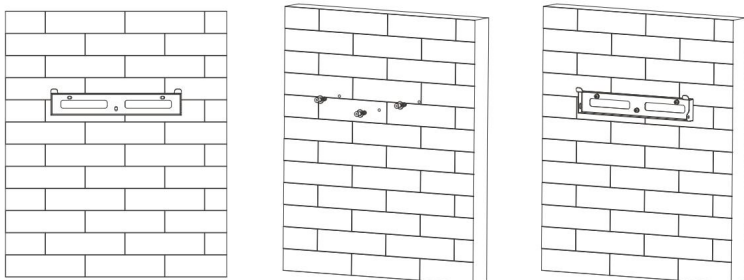

**Passo 4** Prenda o inversor no painel traseiro. Usando um parafuso M6 para fixar o

inversor ao painel traseiro para garantir a segurança.

**Passo 5** Você pode fixar o inversor no painel traseiro e protegê-lo contra

roubar instalando uma fechadura anti-roubo (esta ação é opcional).

Figura 3-6

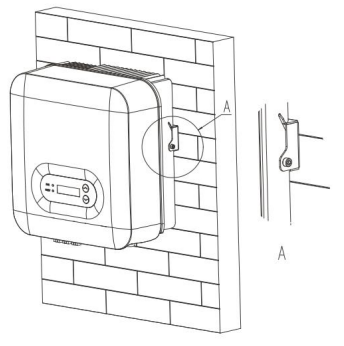

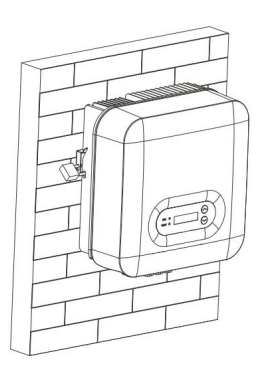

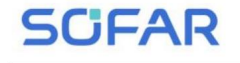

4. Conexões Elétricas

4.1. Esboços deste capítulo

Este tópico descreve o inversor SOFAR 3K ~ 6KTLM-G3

conexões. Leia esta parte com atenção antes de conectar os cabos.

NOTA: Antes de realizar conexões elétricas, certifique-se de que a chave CC esteja DESLIGADA.

Uma vez que a carga elétrica armazenada permanece em um capacitor após a chave CC ser desligada.

Então é necessário aguardar pelo menos 5 minutos para que o capacitor esteja eletricamente

descarregado.

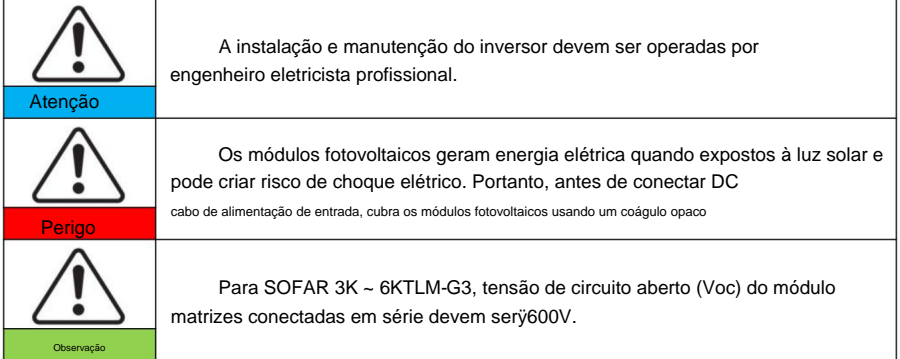

Os módulos fotovoltaicos conectados devem ter uma classificação IEC 61730 Classe A

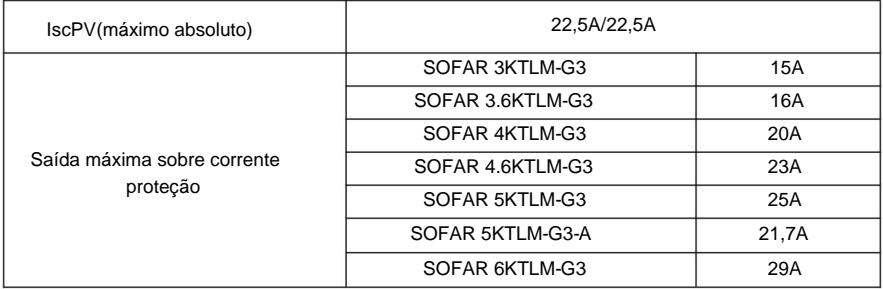

A classe de tensão decisiva (DVC)

NOTA: O DVC é a tensão de um circuito que ocorre continuamente entre qualquer

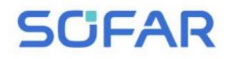

105°C

duas partes vivas na pior condição operacional nominal, quando usadas conforme pretendido.

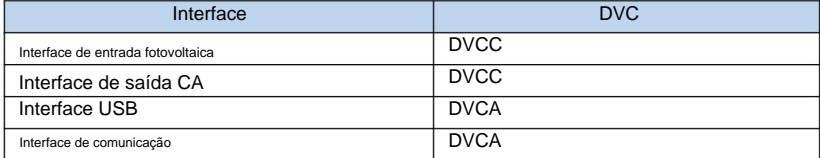

Parâmetros do interruptor CC

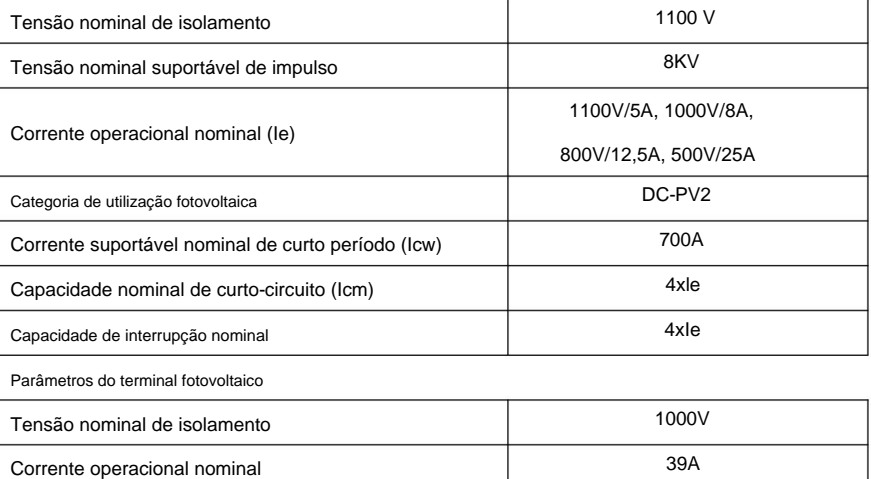

Limite máximo de temperatura

## **4.2. Conectando cabos PGND**

Conecte o inversor ao eletrodo de aterramento usando terra de proteção

Aula de proteção internacional de proteção internacional de la proteção de la proteção de la proteção de la pro

(PGND) para fins de aterramento.

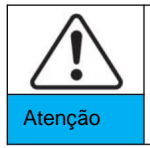

pólo negativo do conjunto fotovoltaico NÃO estão aterrados. Caso contrário, causará O inversor não tem transformador, necessita do pólo positivo e falha do inversor. No sistema de energia fotovoltaica, todos os metais não condutores de corrente peças (como: estrutura do módulo fotovoltaico, rack fotovoltaico, gabinete da caixa combinadora, gabinete do inversor) devem ser conectadas ao terra.

**Pré-requisitos:**

Os cabos PGND estão preparados (cabos de alimentação externa ÿ4mm² são

recomendado para fins de aterramento), a cor do cabo deve ser

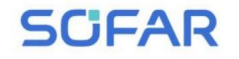

amarelo verde.

#### **Procedimento:**

**Passo 1** Remova a camada de isolamento com comprimento apropriado usando um fio

removedor, conforme mostrado na Figura 4-1.

Figura 4-1 Preparando um cabo terra (1)

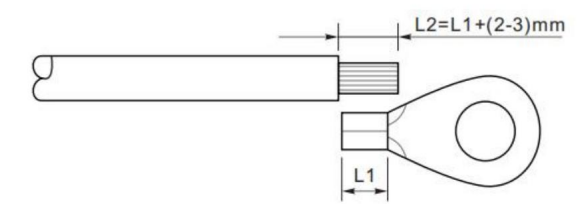

**Nota:** L2 é 2 a 3 mm mais longo que L1

**Passo 2** Insira os fios expostos no terminal OT e prenda-os

usando uma ferramenta de crimpagem, conforme mostrado na Figura 4-2.

Figura 4-2 Preparando um cabo terra (2)

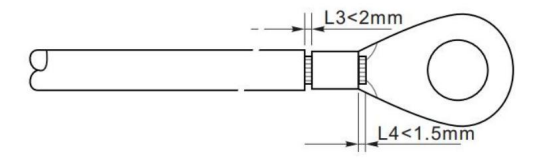

**Nota 1:** L3 é o comprimento entre a camada de isolamento do cabo terra e o

parte frisada. L4 é a distância entre a peça crimpada e os fios centrais que se projetam

a parte frisada.

**Nota 2:** A cavidade formada após a crimpagem da tira de crimpagem do condutor deve envolver o

fios centrais completamente. Os fios centrais devem entrar em contato próximo com o terminal.

**Etapa 3** Instale o terminal OT crimpado, a arruela plana usando o parafuso M6 e

aperte o parafuso com um torque de 6 Nm usando uma chave Allen.

Figura 4-3 Composição do terminal terra

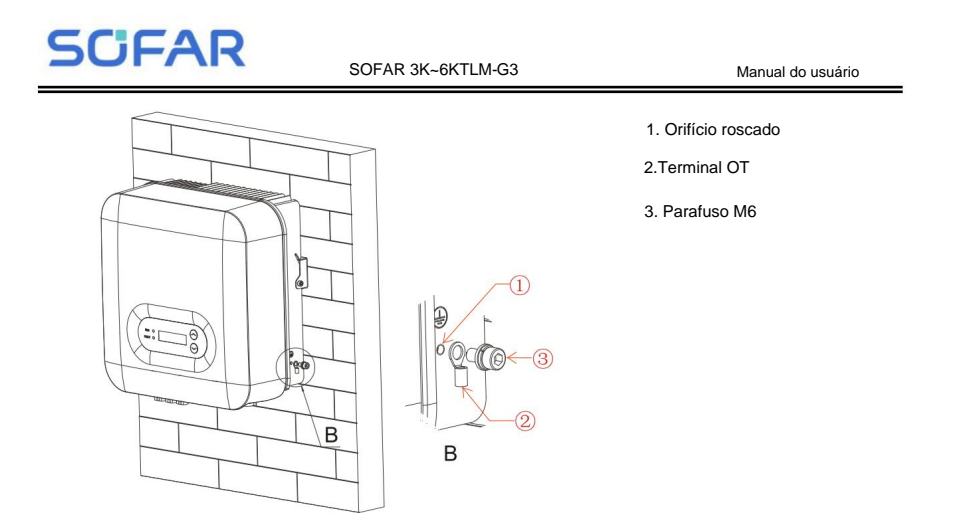

### **4.3. Conectando cabos de alimentação de entrada CC**

Tabela 4-1 Especificações recomendadas do cabo de entrada CC

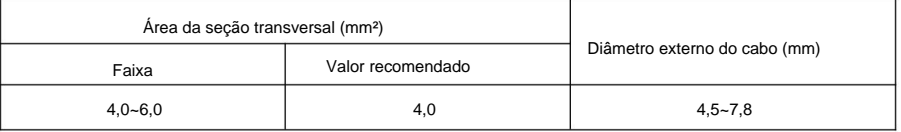

**Etapa 1** Remova os prensa-cabos dos conectores positivo e negativo.

**Passo 2** Remova a camada de isolamento com comprimento apropriado do

cabos de alimentação positivos e negativos usando um descascador de fios conforme mostrado na Figura

4-4.

Figura 4-4 Conectando cabos de alimentação de entrada CC

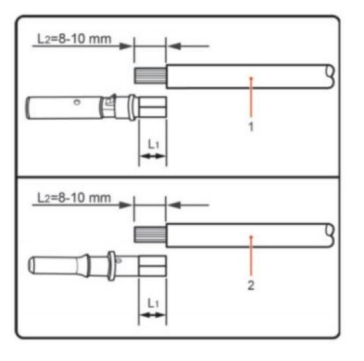

1. Cabo de alimentação positivo 2. Cabo de alimentação negativo

**SCIFAR** 

**Nota:** L2 é 2 a 3 mm mais longo que L1.

**Passo 3** Insira os cabos de alimentação positivo e negativo nos cabos correspondentes

Prensa-cabos.

ferramenta de fixação. Certifique-se de que os cabos estejam presos até que não possam ser puxados terminais de metal positivos e negativos, respectivamente, e crimpá-los usando um **Etapa 4** Insira os cabos de alimentação positivos e negativos desencapados no por força inferior a 400 N, conforme mostrado na Figura 4-5.

Figura 4-5 Conectando cabos de alimentação de entrada CC

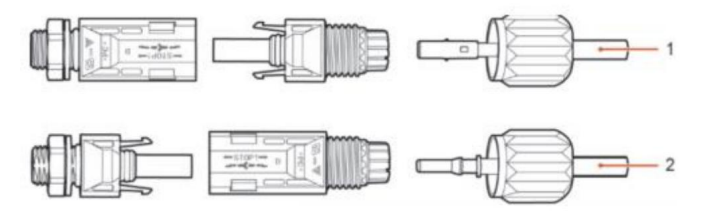

1. Cabo de alimentação positivo 2. Cabo de alimentação negativo

**Passo 5** Insira os cabos de alimentação crimpados nos alojamentos correspondentes até

ouvir um som de "clique". Os cabos de alimentação se encaixam.

**Etapa 6** Reinstale os prensa-cabos nos conectores positivos e negativos e

gire-os contra as coberturas de isolamento.

**Etapa 7** Insira os conectores positivo e negativo nos conectores DC correspondentes

terminais de entrada do inversor até ouvir um som de "clique", conforme mostrado na Figura

4-6.

Figura 4-6 Conectando cabos de alimentação de entrada CC

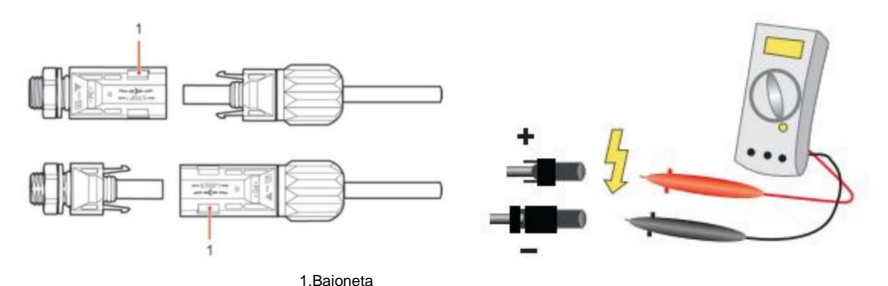

**Nota:** Use o multímetro para confirmar os pólos positivos e negativos

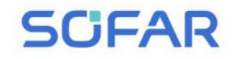

Manual do usuário

da matriz fotovoltaica!

#### **Procedimento de Acompanhamento**

Para remover os conectores positivo e negativo do inversor, insira um

chave de remoção na baioneta e pressione a chave com uma ferramenta apropriada

resistência, conforme mostrado na Figura 4-7.

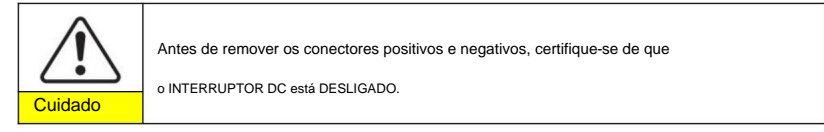

Figura 4-7 Removendo um conector de entrada CC

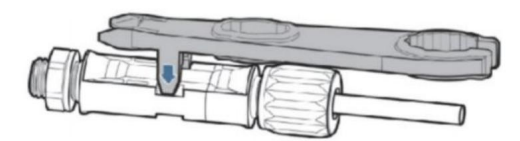

### **4.4. Conectando cabos de alimentação de saída CA**

Conecte o SOFAR 3K ~ 6KTLM-G3 ao quadro de distribuição de energia CA

ou rede elétrica usando cabos de alimentação de saída CA.

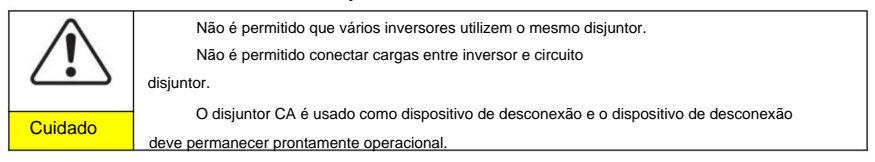

**Contexto**

Todos os cabos de saída CA usados para os inversores são de três núcleos externos

cabos. Para facilitar a instalação, utilize cabos flexíveis. A Tabela 4-2 lista os

especificações recomendadas para os cabos.

Figura 4-8 NÃO permitido: conectar cargas entre o inversor e o disjuntor

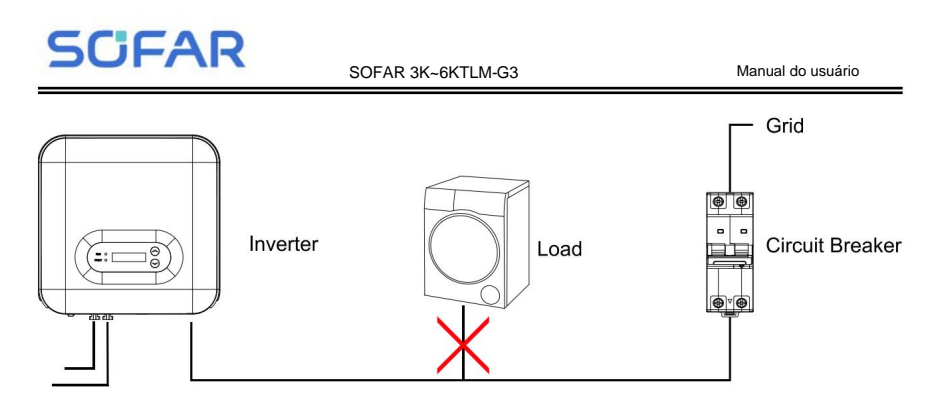

Tabela 4-2 Especificações recomendadas do cabo de saída CA

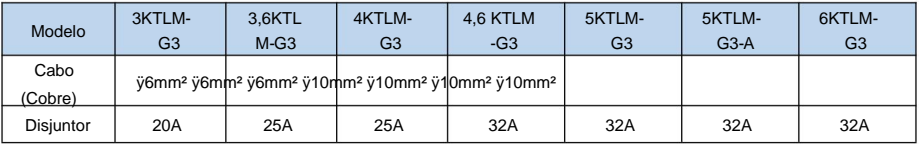

#### **Fio de cobre multinúcleo**

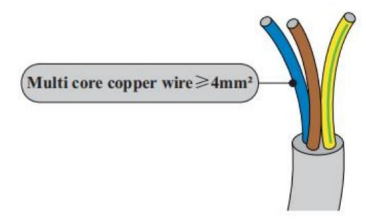

1% da potência nominal. Se a resistência do O cabo AC está muito alto, causará um enorme aumento da tensão CA, o que pode levar a O cabo CA deve ser dimensionado corretamente para uma desconexão do inversor do garantir que a perda de energia no cabo AC seja menor que

rede elétrica. A relação entre a perda de potência no cabo CA e o comprimento do fio e a área da seção transversal do fio é mostrada na figura a seguir:

Figura 4-9 Comprimento do fio, área da seção transversal do fio e perda de potência do fio

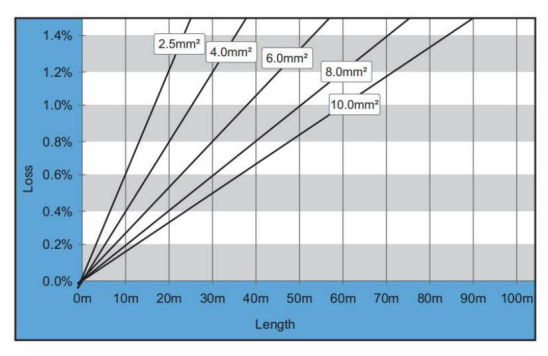

O inversor está equipado com conector AC IP66 e o cabo de saída AC precisa

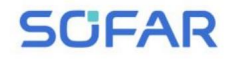

a ser conectado pelo cliente. A aparência do conector AC é mostrada na figura

4-10.

Figura 4-10 Conector CA

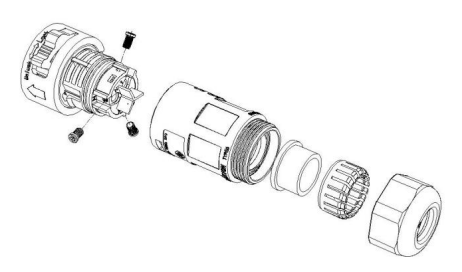

abaixo: A:15-25mm B:6~8mm camada do cabo de saída CA usando um descascador de fios de acordo com a figura mostrada Etapa 1 Selecione os cabos apropriados de acordo com a Tabela 4-2, Remova o isolamento

Passo 2 Desmonte o conector AC de acordo com a figura abaixo:

insira o cabo de saída CA (com sua camada de isolamento removida de acordo com a etapa 1)

através do prensa-cabo com trava à prova d'água.

Etapa 3 Conecte o cabo de saída CA de acordo com os seguintes requisitos:

Conecte o fio verde-amarelo ao orifício identificado como "PE", prenda o fio usando um

Chave de fenda cruzada;

Conecte o fio marrom ao orifício identificado como "L", prenda o fio usando uma cruz

Chave de fenda;

Chave de fenda. Conecte o fio azul ao orifício identificado como "N", prenda o fio usando uma cruz

Passo 4 Insira o conector AC e ouça um "clique" e aperte o conector à prova d'água o cabo está firmemente conectado. porca no valor instantâneo, conforme mostrado na figura abaixo, para garantir que o

Figura 4-11

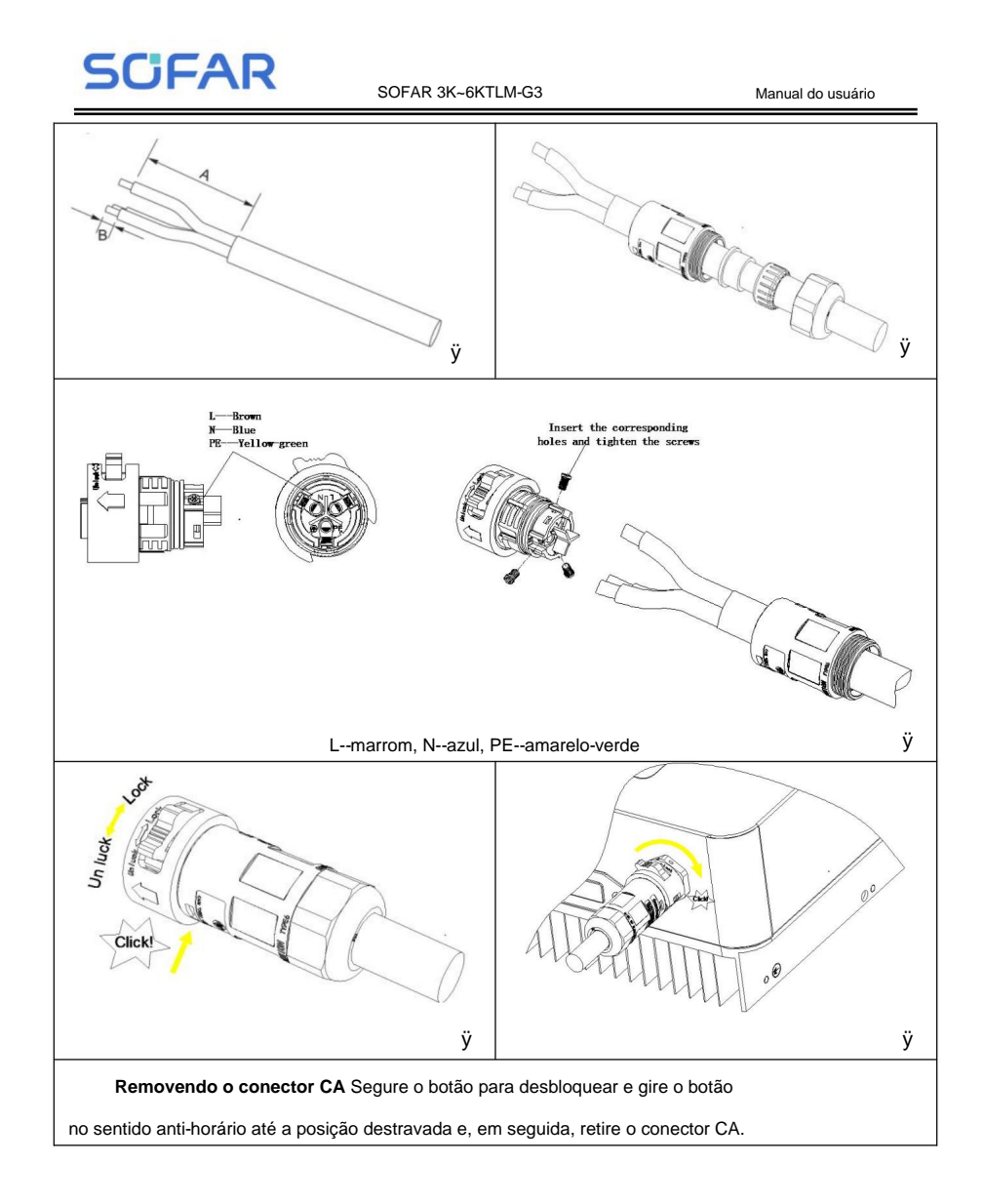

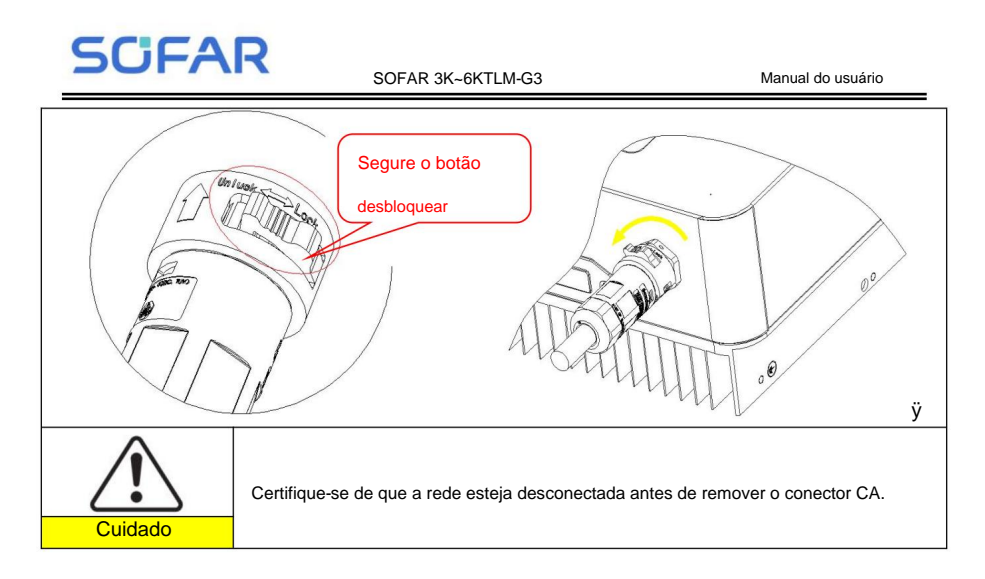

### **4.5. Conexão da porta COM**

A localização da porta de comunicação do SOFAR 3K ~ 6KTLM-G3 é mostrada na

figura abaixo.

Figura 4-12 Aparência da porta COM

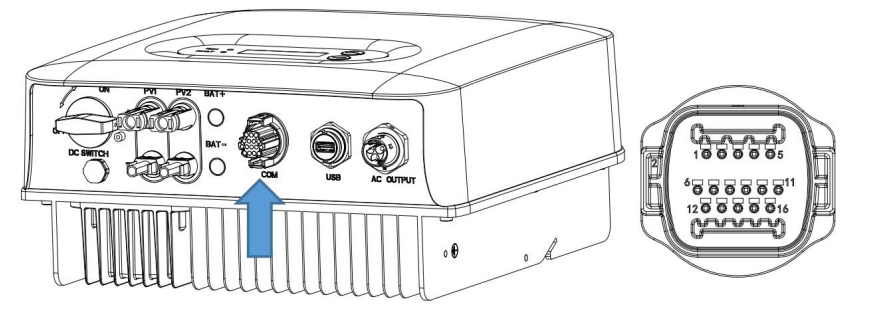

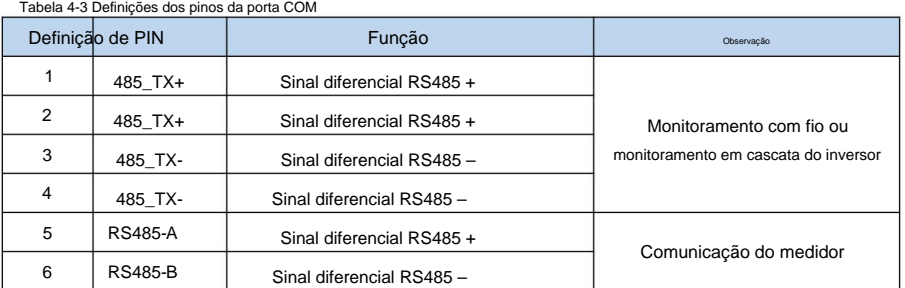

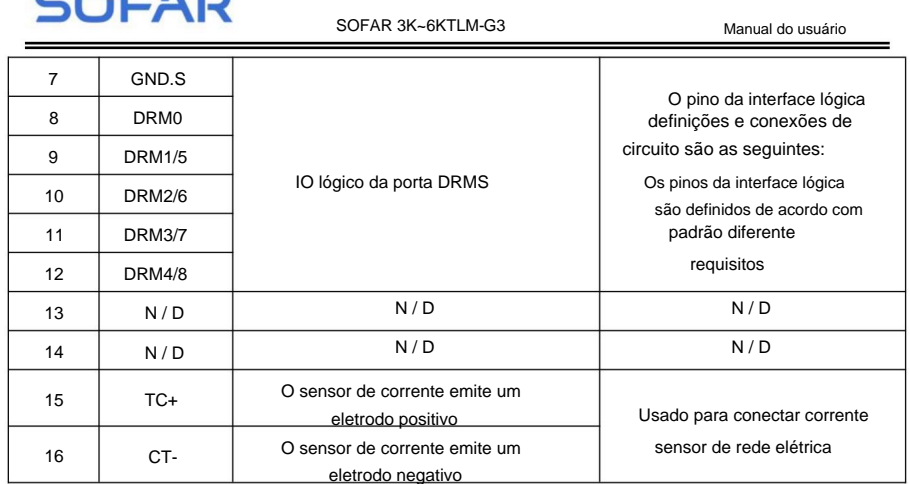

#### **4.4.1 Interface lógica**

modos de resposta à demanda (DRMs). (a) Interface lógica para AS/NZS 4777.2:2020, também conhecida como inversor

comandos de resposta dentro de 2 s. O inversor continuará a responder enquanto o o modo permanece ativado. O inversor detectará e iniciará uma resposta a todas as demandas suportadas

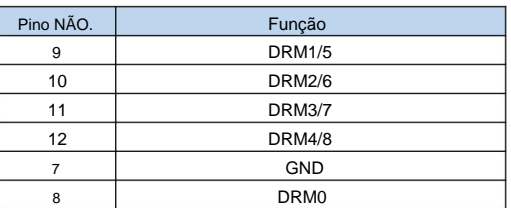

Tabela 4-3 Descrição da função do terminal DRMs

NOTA: Comando DRM suportado: DRM0, DRM5, DRM6, DRM7, DRM8.

(b) Interface lógica para VDE-AR-N 4105:2018-11, para controlar

e/ou limitar a potência de saída do inversor.

O inversor pode ser conectado a um RRCR (Radio Ripple Control Receiver)

a fim de limitar dinamicamente a potência de saída de todos os inversores no instalação.

Figura 4-13 Inversor – Conexão RRCR

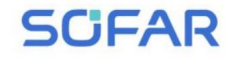

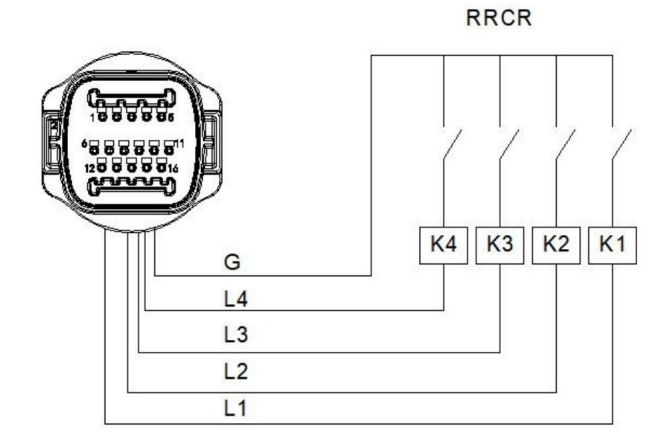

#### Tabela 4-4 Descrição da função do terminal

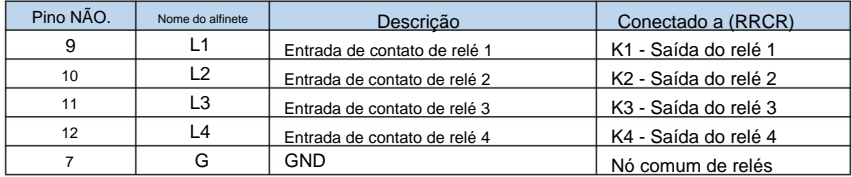

Tabela 4-5 O inversor é pré-configurado para os seguintes níveis de potência RRCR

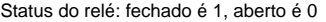

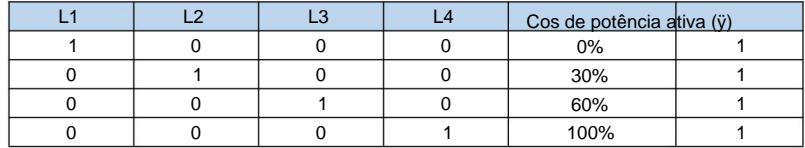

(c) Interface lógica para EN50549-1:2019, para cessar a potência ativa

saída dentro de cinco segundos após uma instrução ser recebida na entrada interface.

Figura 4-15 Inversor – Conexão RRCR

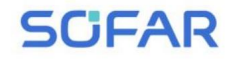

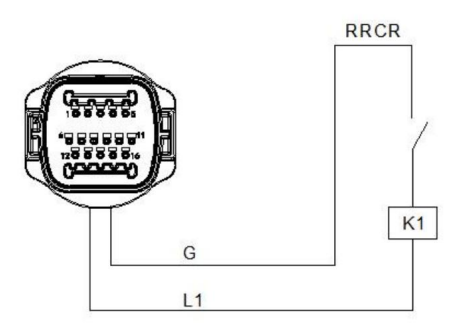

Tabela 4-6 Descrição da função do terminal

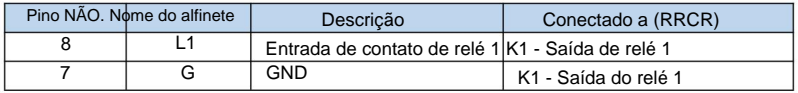

Tabela 4-7 O inversor é pré-configurado para os seguintes níveis de potência RRCR.

Status do relé: fechado é 1, aberto é 0

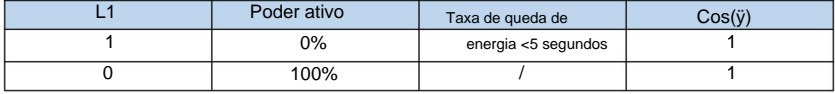

**Passo 4** Insira o terminal conforme a etiqueta impressa e aperte o

parafusos para fixar a tampa à prova d'água, gire o prensa-cabo no sentido horário para fixá-lo

com segurança.

#### **4.4.2 Interface RS485**

Pela interface RS485, transfira as informações de saída de potência do inversor, alarme

informações, estado de operação para o terminal de PC ou dispositivo de aquisição de dados local e,

em seguida, carregados no servidor.

Se for utilizado apenas um SOFAR 3K~6KTLM-G3, utilize um cabo de comunicação,

consulte a seção 4.5.2 para definição do pino COM e selecione a porta RS485 para conectar.

Figura 4-16 Um único SOFAR 3K~6KTLM-G3 conectando comunicações

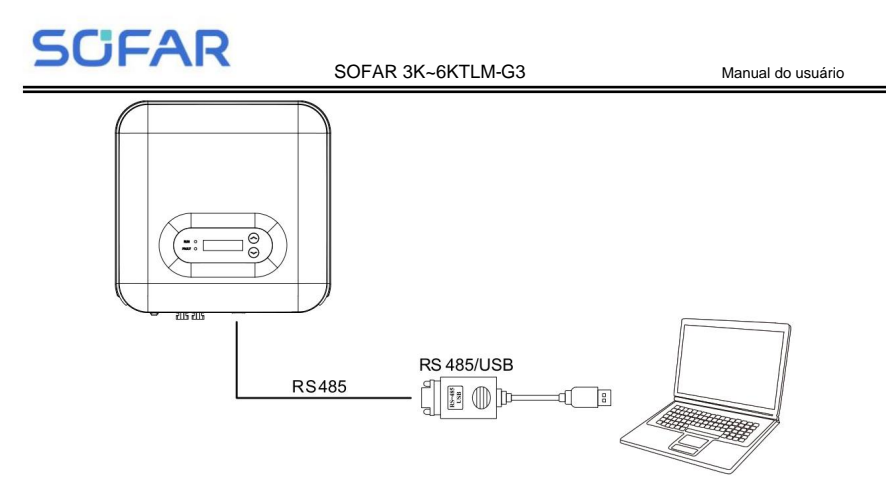

Se vários SOFAR 3K~6KTLM-G3 forem usados, conecte todos os SOFAR

3K ~ 6KTLM-G3 no modo de ligação em cadeia através do cabo de comunicação RS485. Definir

endereço Modbus diferente (1~31) para cada inversor no display LCD.

Figura 4-17 Multi SOFAR 3K ~ 6KTLM-G3 conectando comunicações

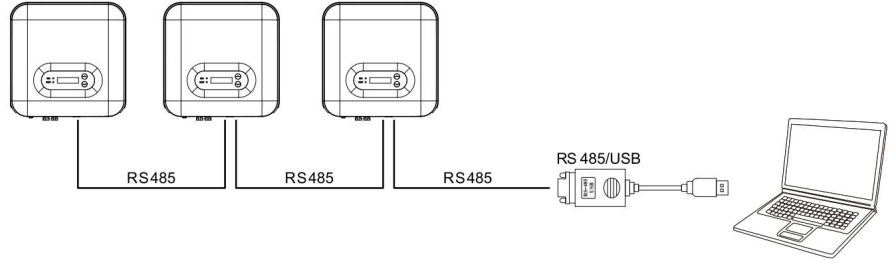

4.4.3 Interface do TC

Existem duas maneiras de obter informações atuais da rede:

Plano A:CT(padrão)

Plano B: Medidor + CT

Figura 4-18

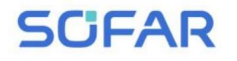

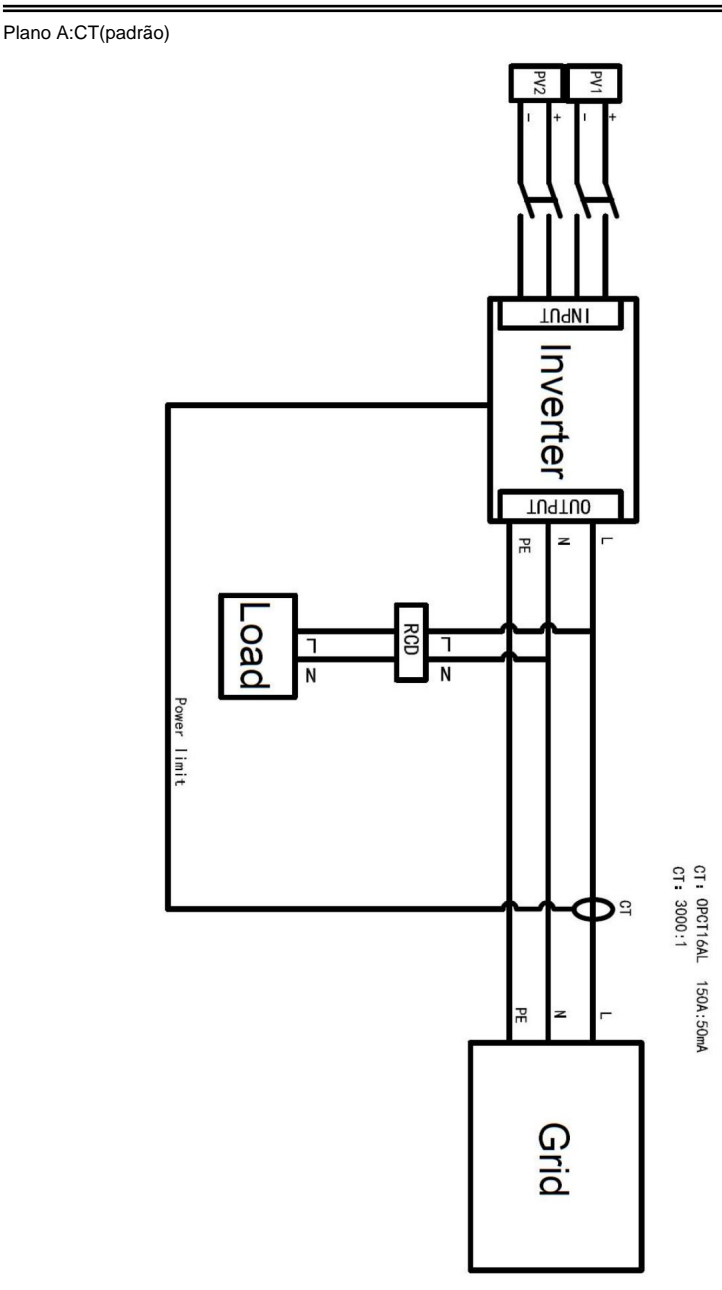

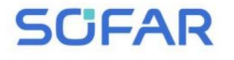

Plano B: Medidor + CT

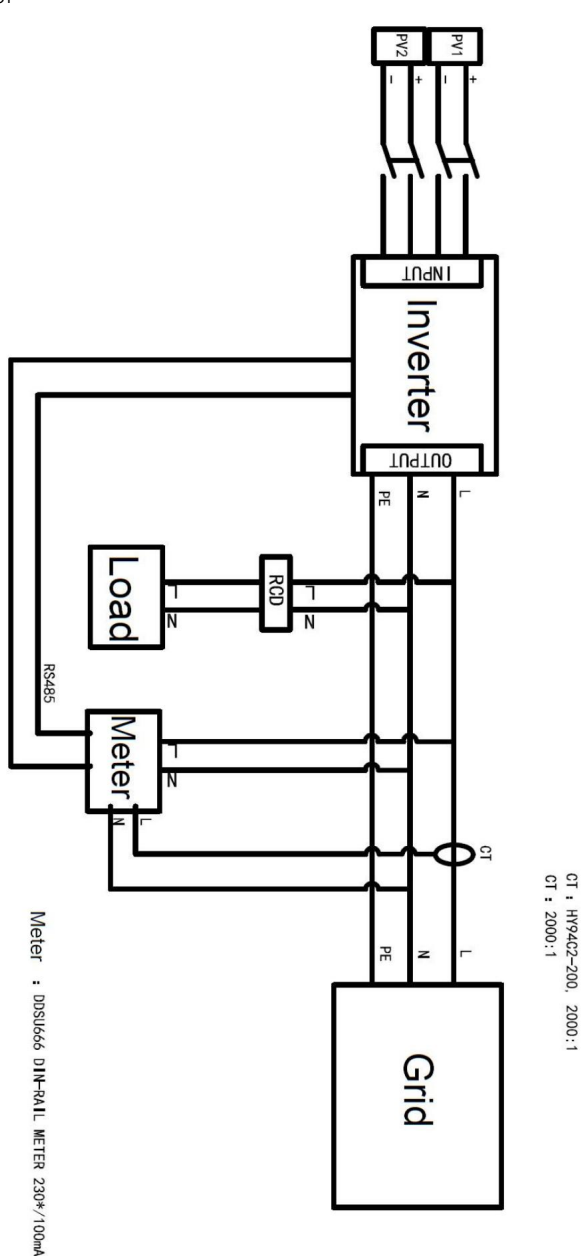

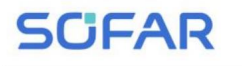

Manual do usuário

## **4.6. WI-FI/GPRS**

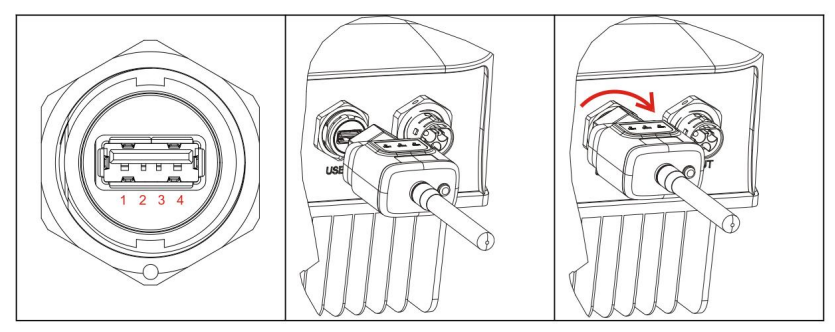

Figura 4-19 Conecte um stick de aquisição USB (versão WIFI) ao roteador sem fio

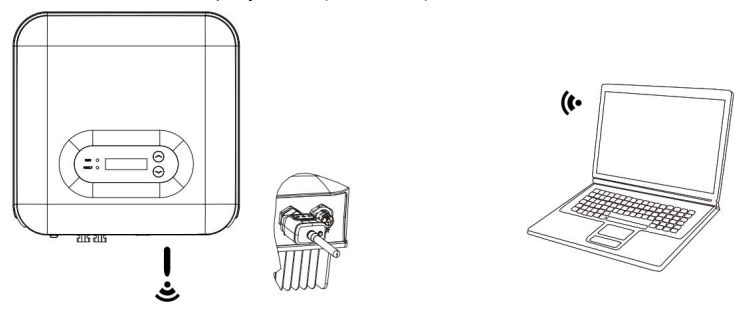

Figura 4-20 Conecte vários dispositivos de aquisição USB (versão WIFI) ao roteador sem fio

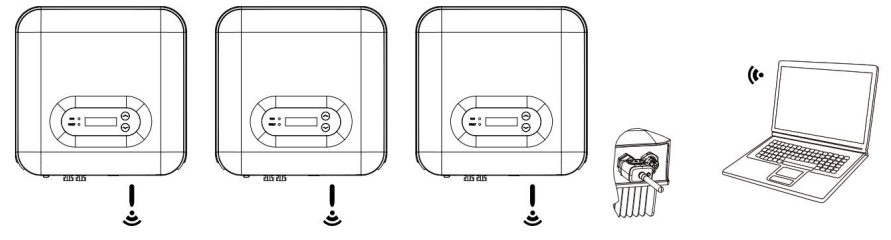

**OBSERVAÇÃO**

O comprimento do cabo de comunicação RS485 deve ser inferior a 1000 m.

O comprimento do cabo de comunicação WIFI deve ser inferior a 100 m.

Se vários SOFAR 3K~6KTLM-G3 estiverem conectados ao monitoramento

dispositivo através de um conversor RS485/USB, um máximo de 31 inversores podem ser

conectado em uma cadeia de margarida.

**SCFAR** 

Manual do usuário

o inversor pode ser transferido para o PC ou carregado no servidor via WiFi/GPRSUsuários Número SN. O número SN do WiFi/GPRS deverá ser afixado no pacote precisa. Eles precisam registrar uma conta e vincular o dispositivo ao WiFi/GPRS pode optar por usar web ou APP para monitoramento e visualização de acordo com sua As informações de operação (energia gerada, alerta, status de operação) do caixa e o WiFi/GPRS.

Webÿhttps://home.solarmanpv.comÿNavegador recomendado: Chrome58ÿFirefox49ÿ Versão IE9 e superiorÿ.

APP: Android: Vá ao Android Market e pesquise "SolarMAN".

IOS: Vá para a App Store e pesquise "SolarMAN".

Manual do usuário SolarMAN-3.0-Web ÿ Visite o

https://doc.solarmanpv.com/web/#/7.

Manual do usuário do SolarMAN-App ÿ Visite https://doc.solarmanpv.com/web/#/14.

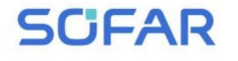

Manual do usuário

## **5. Comissionamento do inversor**

### **5.1. Inspeção de segurança antes do comissionamento**

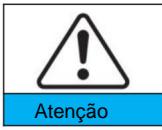

inversor. Certifique-se de que as tensões CC e CA estejam dentro da faixa aceitável do

### **5.2. Iniciar inversor**

**Etapa 1:** LIGUE a chave DC. (opcional)

**Etapa 2:** LIGUE o disjuntor CA.

Quando a energia DC gerada pelo painel solar é adequada, o SOFAR

O inversor 3K ~ 6KTLM-G3 iniciará automaticamente. Tela mostrando "normal"

indica operação correta.

**NOTA:** Escolha o código do país correto. (consulte a seção 6.3 deste manual)

**Aviso:** Diferentes operadores de redes de distribuição em diferentes países têm diferentes

requisitos relativos às conexões de rede de inversores conectados à rede fotovoltaica.

Portanto, é muito importante certificar-se de que você selecionou o

código do país correto de acordo com os requisitos da autoridade local. Consulte

engenheiro eletricista qualificado ou pessoal das autoridades de segurança elétrica sobre esse.

Métodos de detecção de ilhas isoladas: Distúrbios de Potência Reativa.

Shenzhen SOFAR SOLAR Co., Ltd. não é responsável por qualquer

consequências decorrentes da seleção incorreta do código do país.

Se o inversor indicar alguma falha, consulte a Seção 7.1 deste manual —— solução de problemas para obter ajuda.

NOTA: O inversor pode monitorar a rede elétrica em tempo real, a proteção

- 37 pode ser realizado quando a rede elétrica está anormal, de modo que o inversor seja separado

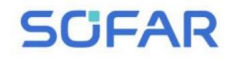

Manual do usuário

da rede elétrica.

6. Interface de operação

Esboços deste capítulo

Esta seção apresenta o display, operação, botões e indicador LED luzes do inversor SOFAR 3K ~ 6KTLM-G3.

6.1. Painel de operação e exibição

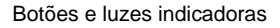

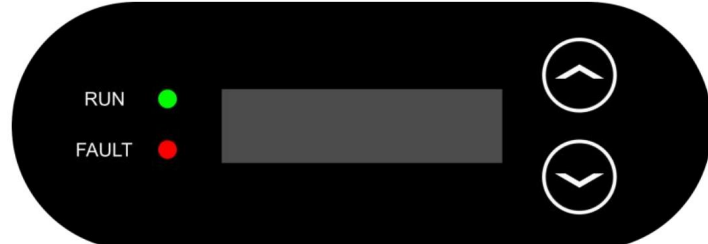

Botão:

"ÿ" Pressão curta no botão UP = subir "ÿ"

Pressão longa no botão UP = sair do menu ou interface atual

"ÿ" Pressione rapidamente o botão PARA BAIXO = descer

"ÿ" Pressione longamente o botão PARA BAIXO = entre no menu ou na interface atual

Luzes indicadoras:

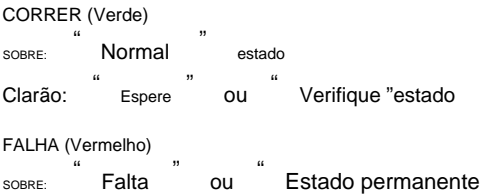

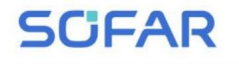

### **6.2. Interface padrão**

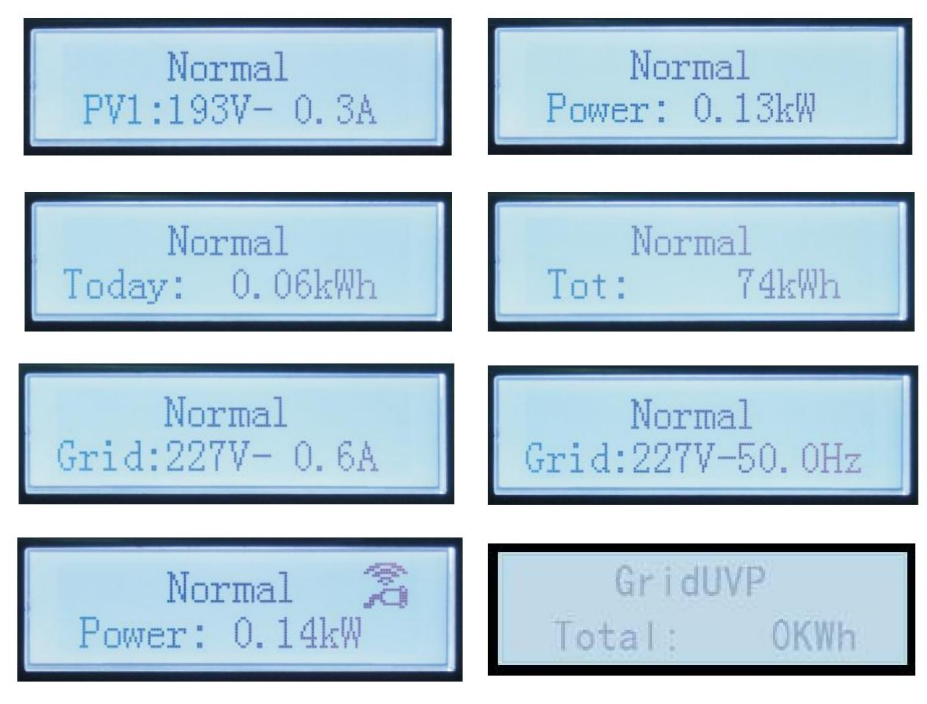

Ao ligar, a interface LCD exibe INICIALIZANDO, consulte abaixo

foto.

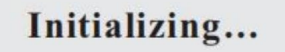

Quando a placa de controle for conectada com sucesso à placa de comunicação, o

abaixo. O LCD exibe o estado atual do inversor, exibe conforme mostrado na figura

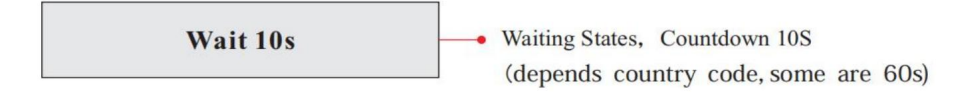

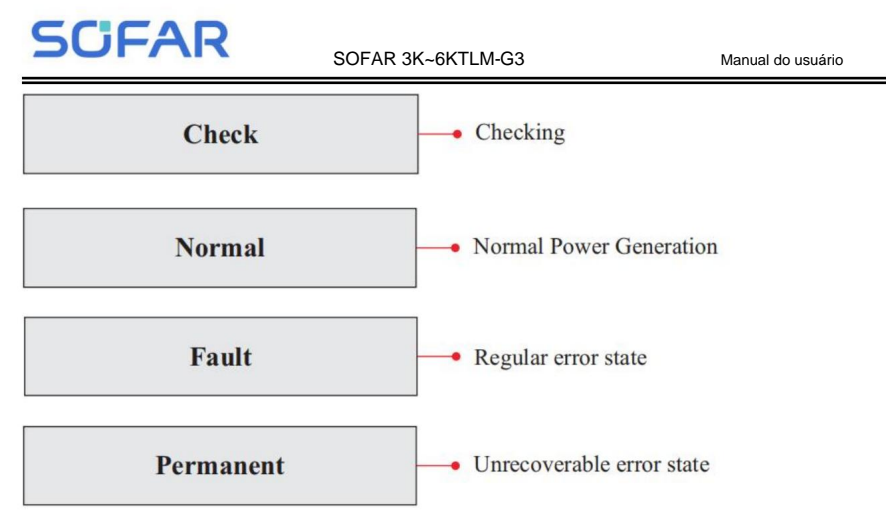

Os estados do inversor incluem: espera, verificação, normal, falha e permanente

Aguarde: O inversor está aguardando para verificar o estado ao final do tempo de reconexão. Em

neste estado, o valor da tensão da rede está entre os limites máximo e mínimo e assim por diante; Caso contrário, o inversor irá para o estado de falha ou estado permanente.

ocorre. funcional. O inversor irá para o estado de falha ou estado permanente se houver algum erro ou falha requisitos. Ele também faz autoteste para garantir que o software e o hardware do inversor estejam Verifique: O inversor está verificando o resistor de isolamento, os relés e outros componentes de segurança.

Normal: o inversor entra no estado normal, está alimentando a rede;

o inversor irá para o estado de falha ou estado permanente se ocorrer algum erro ou falha.

Falha:Estado de falha: O inversor encontrou um erro recuperável. Deveria

recuperar se os erros desaparecerem. Se o estado de falha continuar; por favor verifique o inversor

de acordo com o código de erro.

Permanente: O inversor encontrou um erro irrecuperável, precisamos

O mantenedor depura esse tipo de erro de acordo com o código de erro.

Quando a conexão do cartão de controle e do cartão de comunicação falhar, o

Interface de exibição LCD conforme mostrado na figura abaixo.

### **DSP** communicate fail

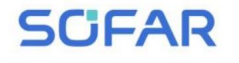

.

### **6.3. Interface Principal**

interface, incluindo: Pressione longamente o botão "ÿ" na interface padrão para entrar na tela principal

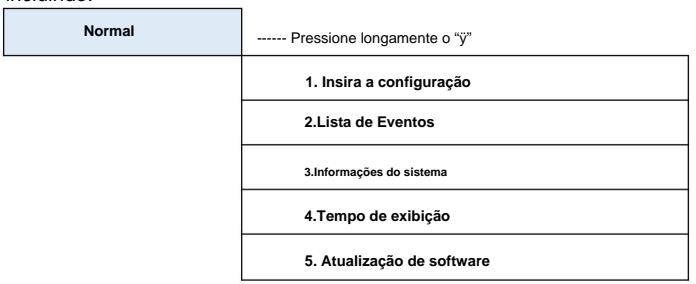

### **(A)** Interface **"Enter Setting" conforme abaixo:**

**1. Insira a configuração** ------ Pressione e segure o botão "ÿ"

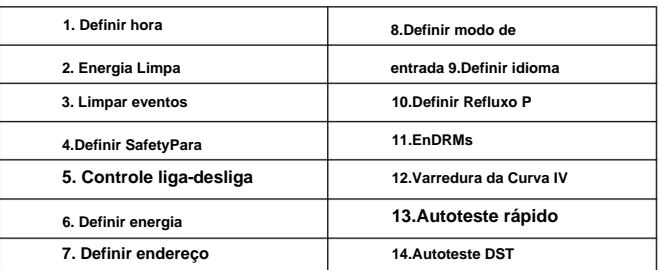

Pressione longamente o botão "ÿ" para entrar na interface principal de "1.Enter Setting" e pressione

longamente o botão **"ÿ"** para entrar no menu de configuração. Você pode mudar para cima e para baixo

para escolher o que deseja pressionando rapidamente **"ÿ"** e **"ÿ"**

Nota1: Algumas configurações precisam inserir a senha (a senha padrão é

0001), ao inserir a senha, pressione rapidamente **"ÿ"** e **"ÿ"** para alterar

o número, pressione longamente **"ÿ"** para confirmar o número atual e pressione longamente

o "ÿ" após inserir a senha correta. Se aparecer "erro de senha, tente novamente", você

precisará digitar novamente a senha correta.

#### **1. Definir hora**

Defina a hora do sistema para o inversor.

#### **2. Energia Limpa**

Limpe o inversor da geração total de energia.

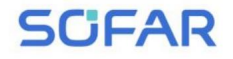

#### **3. Limpar eventos**

Limpe os eventos históricos registrados no inversor.

#### **4. Defina SafetyPara**

O usuário pode modificar os parâmetros de segurança da máquina através do flash USB disco, e o usuário precisa copiar as informações dos parâmetros que precisam ser modificado no cartão de disco flash USB com antecedência.

Nota: Para habilitar este recurso, entre em contato com o técnico da SOFARSOLAR apoiar .

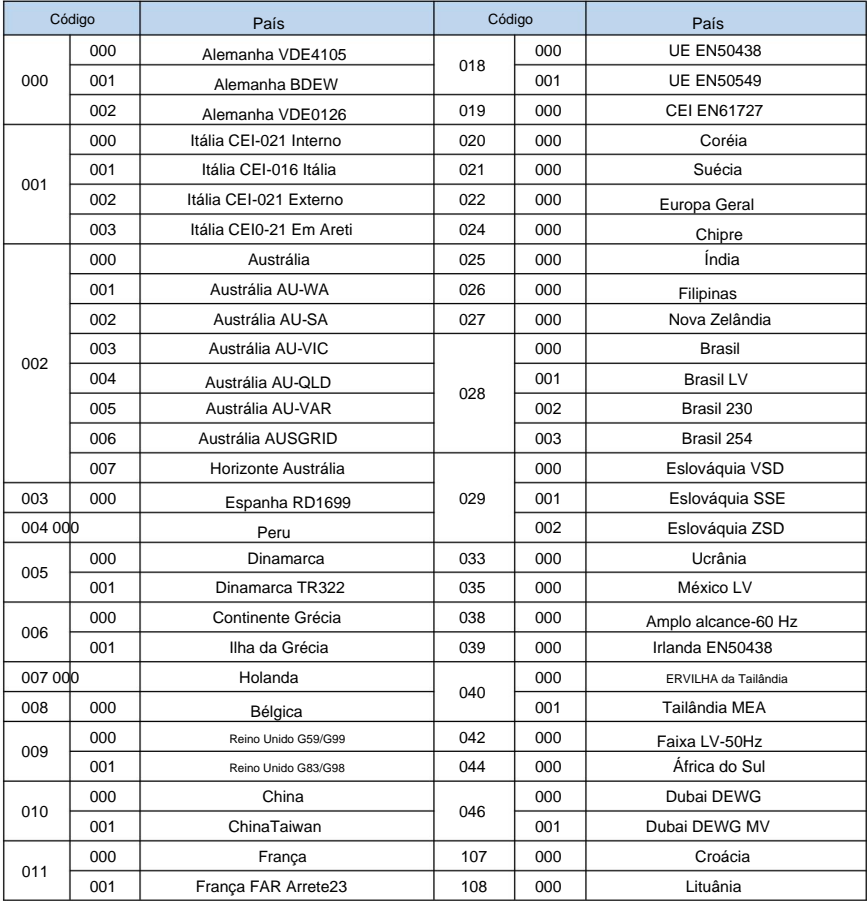

Tabela 6-1 Lista de países regulamentados

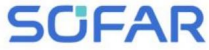

Manual do usuário

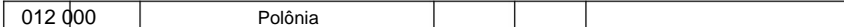

#### **5. Controle liga-desliga**

Controle local liga-desliga do inversor.

#### **6. Definir energia**

Defina a geração total de energia. Você pode modificar a geração total de energia

através desta opção.

#### **7. Definir endereço**

Defina o endereço (quando precisar monitorar vários inversores

simultaneamente), Padrão 01.

#### **8. Defina o modo de entrada**

SOFAR 3K ~ 6KTLM-G3 possui dois canais MPPT, que podem ser executados

independentemente ou em paralelo. Os usuários escolhem o modo de operação do MPPT

de acordo com o projeto do sistema. O modo paralelo é aplicável ao caso em que

dois canais estão em paralelo, o modo independente é aplicável ao caso em que

dois canais de MPPT são executados de forma independente e o modo padrão é independente modo.

#### **9. Definir idioma**

Defina o idioma de exibição do inversor.

#### **10. Definir Refluxo P**

Habilite ou desabilite a função anti-refluxo do inversor e defina o refluxo

poder. Esta função precisa ser usada com CT externo, consulte este

manual 4.4.3 CT para obter detalhes.

#### **11. EnDRMs**

Habilite ou desabilite interfaces lógicas. Consulte este manual 4.4.1 Lógica interface para obter detalhes.

#### **12. Varredura da Curva IV**

múltiplos picos de potência, ao habilitar esta função, o ponto de pico de máximo Varredura de sombra, quando o componente está bloqueado ou anormal, causando a energia pode ser rastreada.

#### **13. Autoteste rápido**

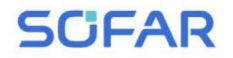

13.Autoteste Rápido OK

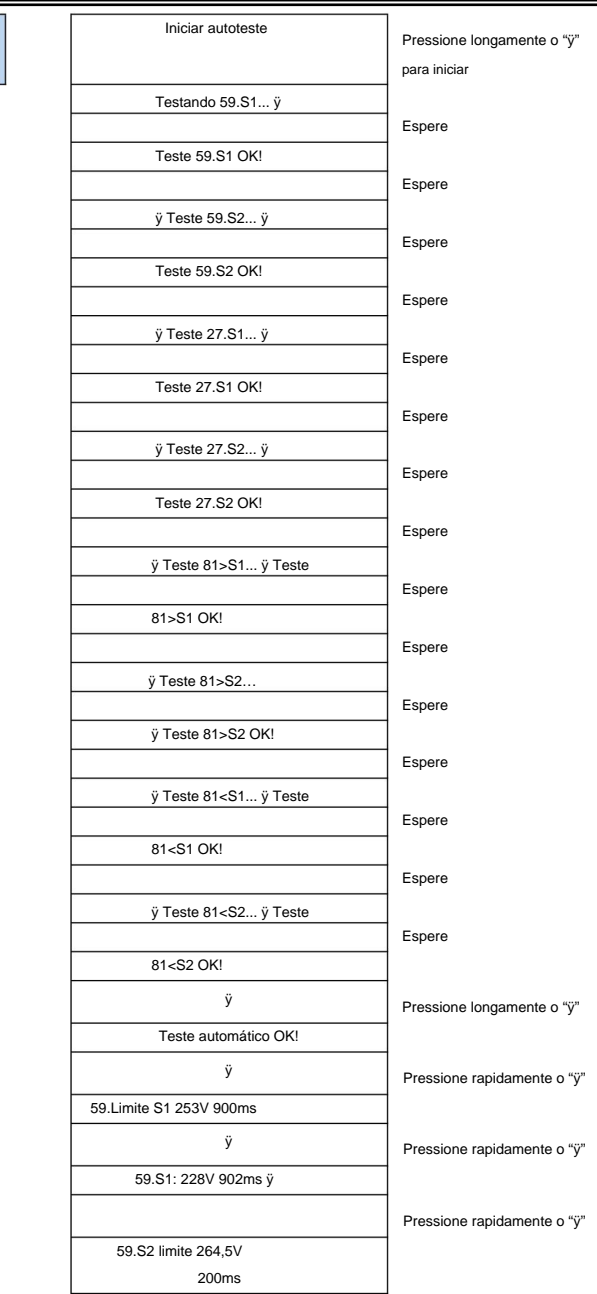

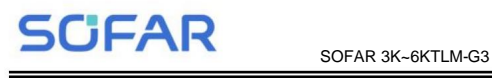

Manual do usuário

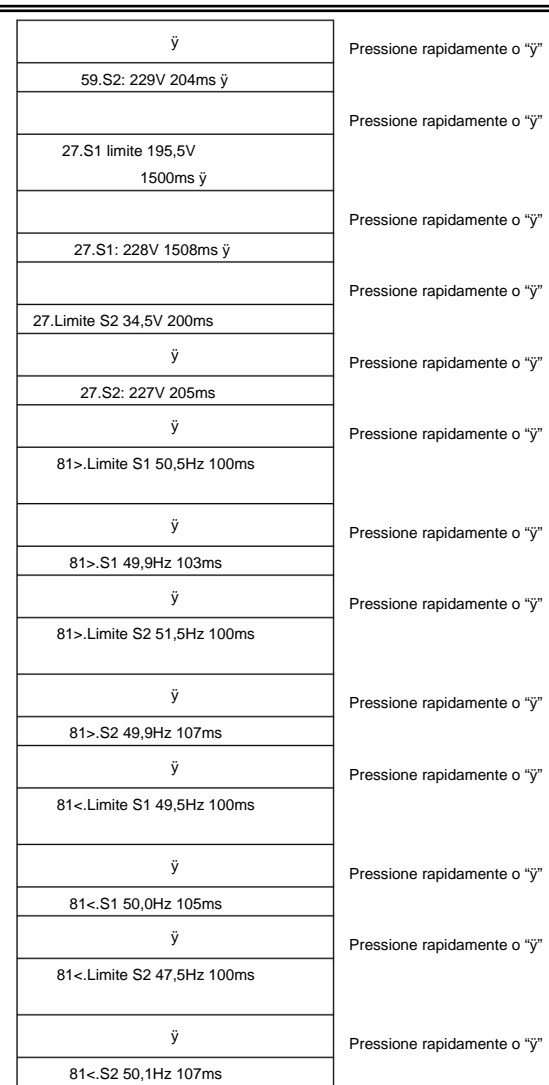

#### **14. Autoteste DST**

14.Autotest STD Pressione longamente o **"ÿ"**

consumindo. O procedimento de teste é igual ao Autotest Fast, mas leva muito mais tempo

#### **(B) Interface "Lista de Eventos" conforme abaixo:**

Lista de Eventos é usada para exibir os registros de eventos em tempo real, incluindo o total

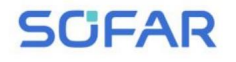

registros, o evento será listado pela hora do acontecimento e os eventos recentes serão Interface da lista de eventos através da interface principal para verificar detalhes do evento em tempo real número de eventos e cada número de identificação específico e horário de ocorrência. O usuário pode entrar

listado na frente. Consulte a imagem abaixo. Pressione longamente o **"ÿ"** para entrar

interface do menu principal e pressione rapidamente **"ÿ"** para virar a página no padrão

interface e, em seguida, entre na interface "2.Lista de eventos".

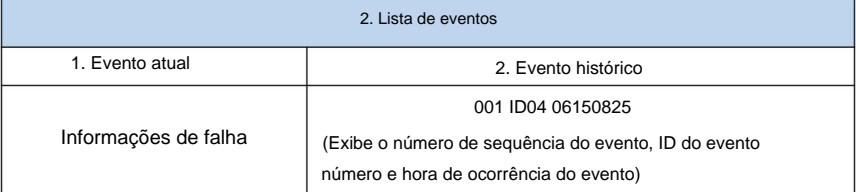

#### **(C) Interface "SystemInfo" conforme abaixo**

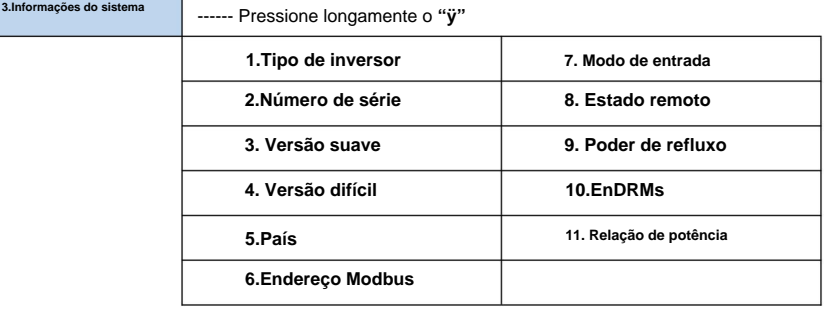

O usuário entra no menu principal pressionando longamente o botão "ÿ" e, em seguida,

pressione o botão **"ÿ"** para entrar em "3. SystemInfo". Virar a página pode

selecione as informações do sistema para visualizar.

#### **(D) Tempo de exibição**

Pressione longamente o botão **"ÿ"** e pressione rapidamente o botão para virar a página

a interface de usuário padrão para entrar em "4.Exibir hora" e, em seguida, pressione longamente o botão

**"ÿ"** para exibir a hora atual do sistema.

#### **(E) Atualização de software**

O usuário pode atualizar o software por unidade flash USB , A SOFARSOLAR fornecerá

o novo software de atualização chamado firmware para o usuário, se for necessário, o usuário

precisa copiar o arquivo de atualização para a unidade flash USB.

SCFAR

### **6.4. Atualizar software on-line**

Os inversores SOFAR 3K ~ 6KTLM-G3 oferecem atualização de software via flash USB

unidade para maximizar o desempenho do inversor e evitar erros de operação do inversor

causados por bugs de software.

**Passo 1** Insira a unidade flash USB no computador.

**Passo 2** A SOFARSOLAR enviará o código do Software ao usuário que necessita

atualizar. Depois que o usuário receber o arquivo, descompacte o arquivo e cubra o

arquivo original na unidade flash USB.

**Passo 3** Insira a unidade flash USB na interface USB/WiFi.

**Passo 4**

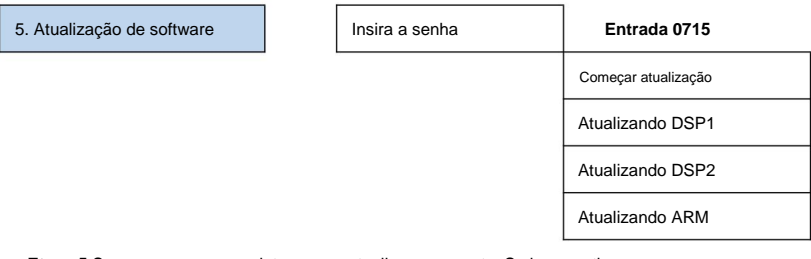

**Etapa 5** Se ocorrerem os seguintes erros, atualize novamente. Se isso continuar

muitas vezes, entre em contato com o suporte técnico para obter ajuda.

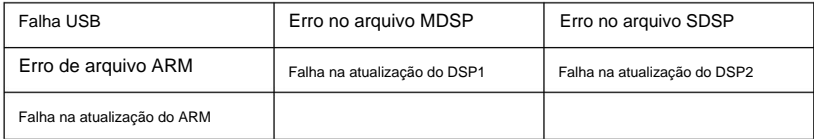

**Passo 6** Após a conclusão da atualização, desligue o disjuntor DC, aguarde o

A tela LCD se apaga, restaure a conexão WiFi e ligue o

Disjuntor DC e disjuntor AC novamente, o inversor entrará no estado de funcionamento. Do utilizador

pode verificar a versão atual do software em Systemlnfo>>SoftVersion.

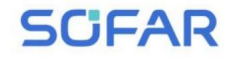

## **7. Solução de problemas**

### **Esboços deste capítulo**

Este tópico descreve como realizar manutenção diária e solução de problemas

para garantir a operação adequada do inversor a longo prazo.

### **7.1. Solução de problemas**

Esta seção contém informações e procedimentos para solucionar possíveis

problemas com o inversor. ÿ Esta

seção ajuda os usuários a identificar a falha do inversor. Por favor leia o

seguindo os procedimentos cuidadosamente:

ÿ Verifique os avisos, mensagens de falha ou códigos de falha mostrados no inversor

tela, registre todas as informações de falha.

ÿ Se não houver informações de falha mostradas na tela, verifique se o

seguintes requisitos são atendidos:

- O inversor está montado em local limpo, seco e com boa ventilação?
- O interruptor DC está ligado?
- Os cabos têm o tamanho adequado e são suficientemente curtos?
- As conexões e fiação de entrada e saída estão em boas condições?
- As definições de configuração estão corretas para a instalação específica?
- O painel do display e os cabos de comunicação estão conectados corretamente

e sem danos?

para entrar no menu principal a partir da interface padrão. Selecione "2. Lista de Eventos" Siga as etapas abaixo para visualizar os problemas registrados: Pressione longamente o botão

em seguida, pressione longamente o botão para entrar na lista de eventos.

ÿ Alarme de falha à terra

monitoramento. Este inversor está em conformidade com a cláusula 13.9 da IEC 62109-2 para alarme de falha à terra **SCFAR** 

Manual do usuário

a culpa. Para a máquina instalada com Wi-Fi/GPRS, o alarme Se ocorrer um alarme de falha à terra, a falha será exibida no LCD informações podem ser vistas no site de monitoramento correspondente, e podem também serão recebidos pelo APP no celular. tela, a luz vermelha acenderá e a falha poderá ser encontrada no histórico de

Tabela 7-1 Lista de eventos

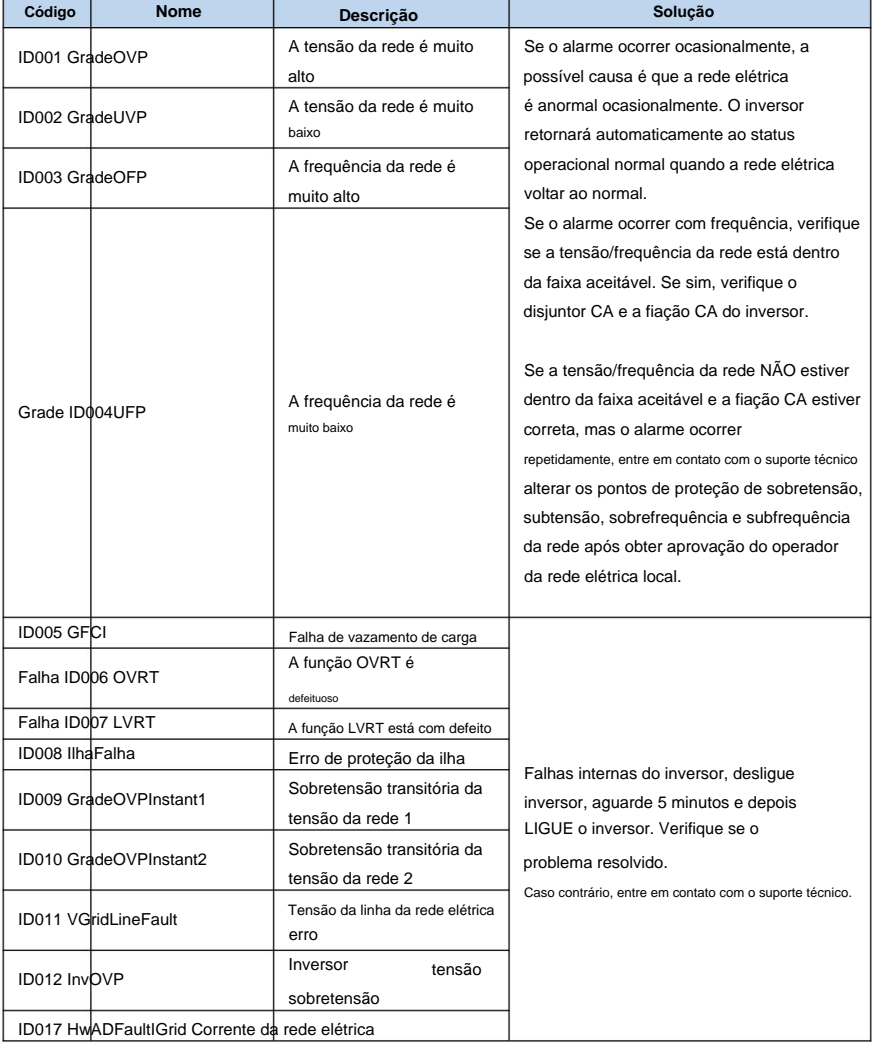

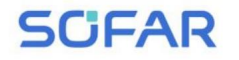

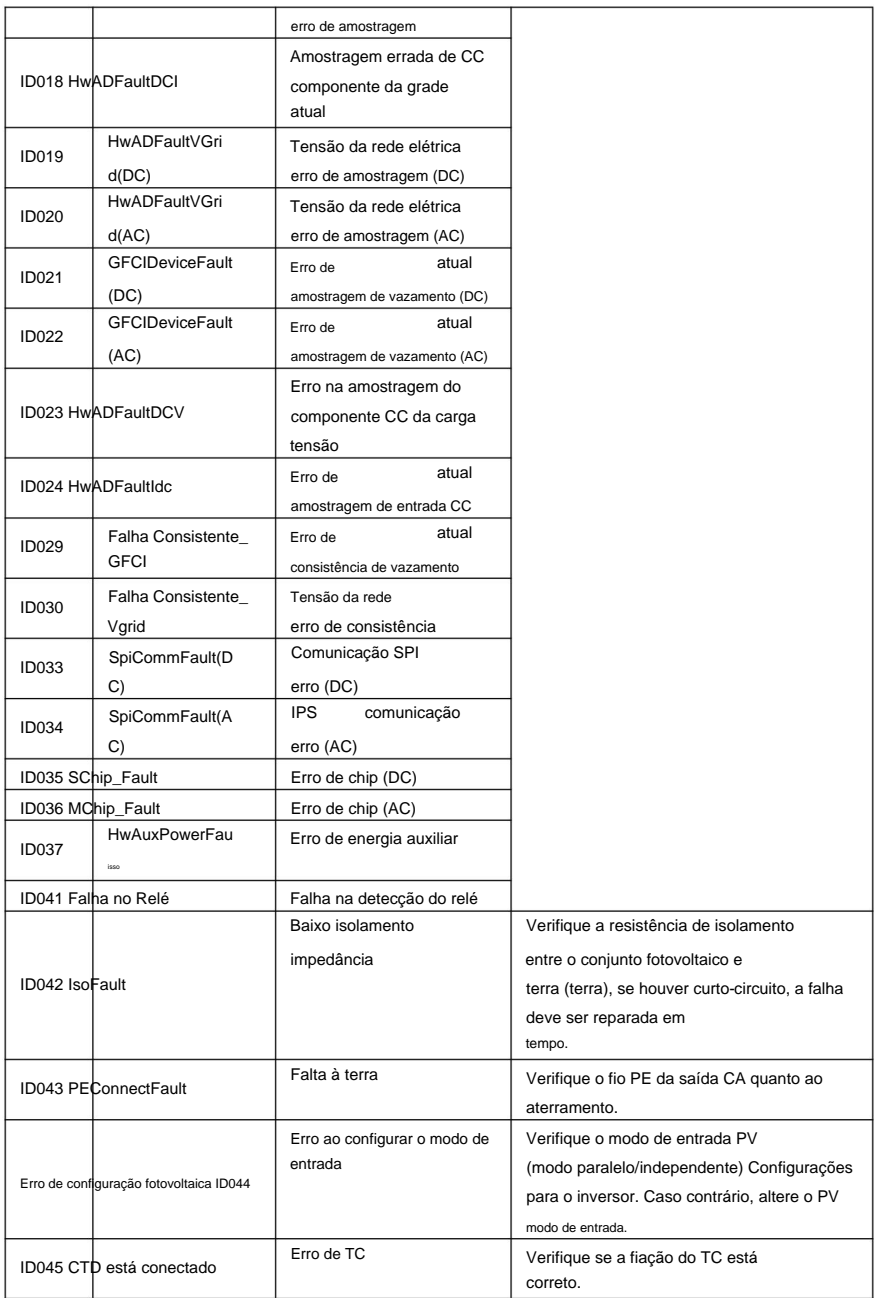

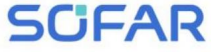

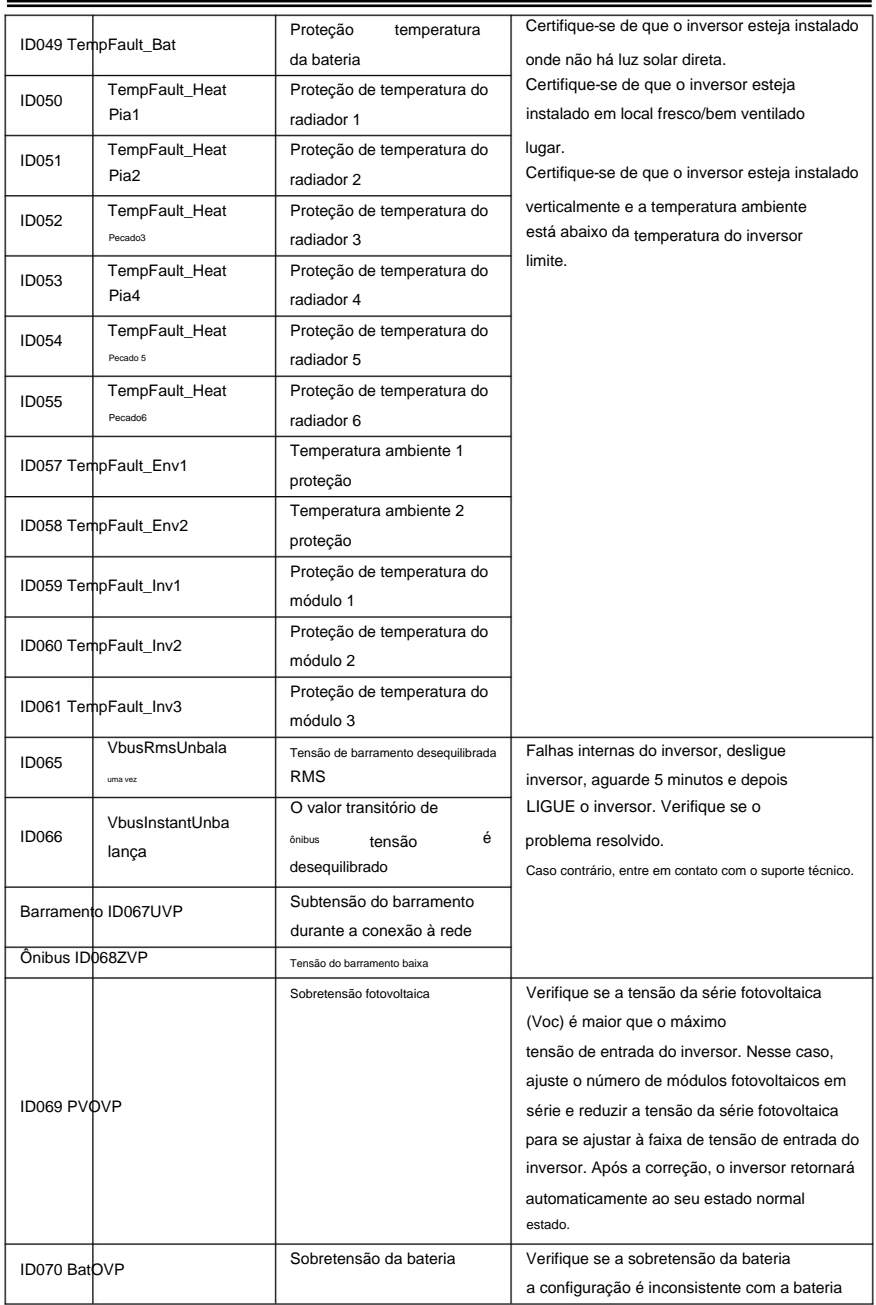

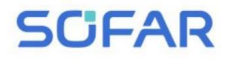

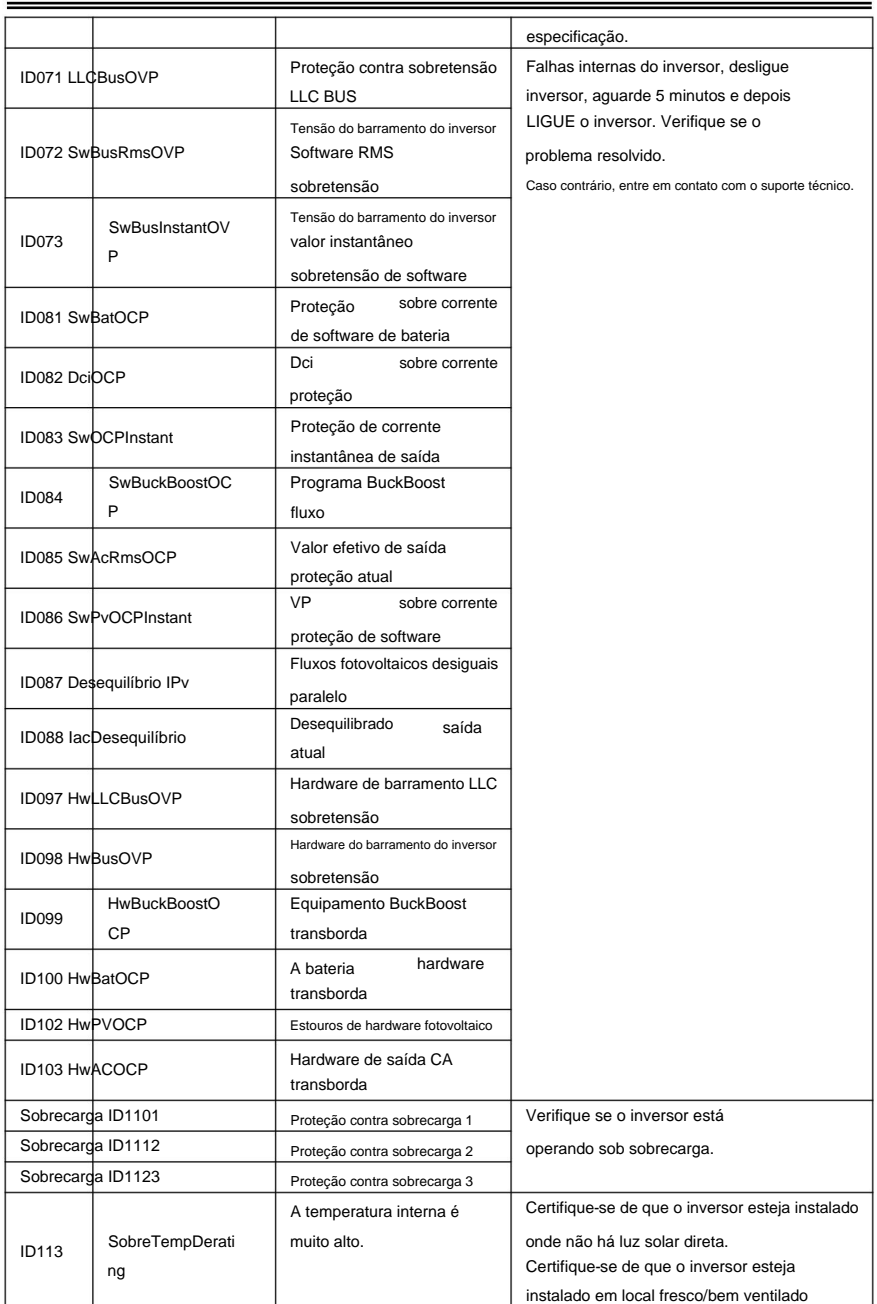

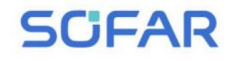

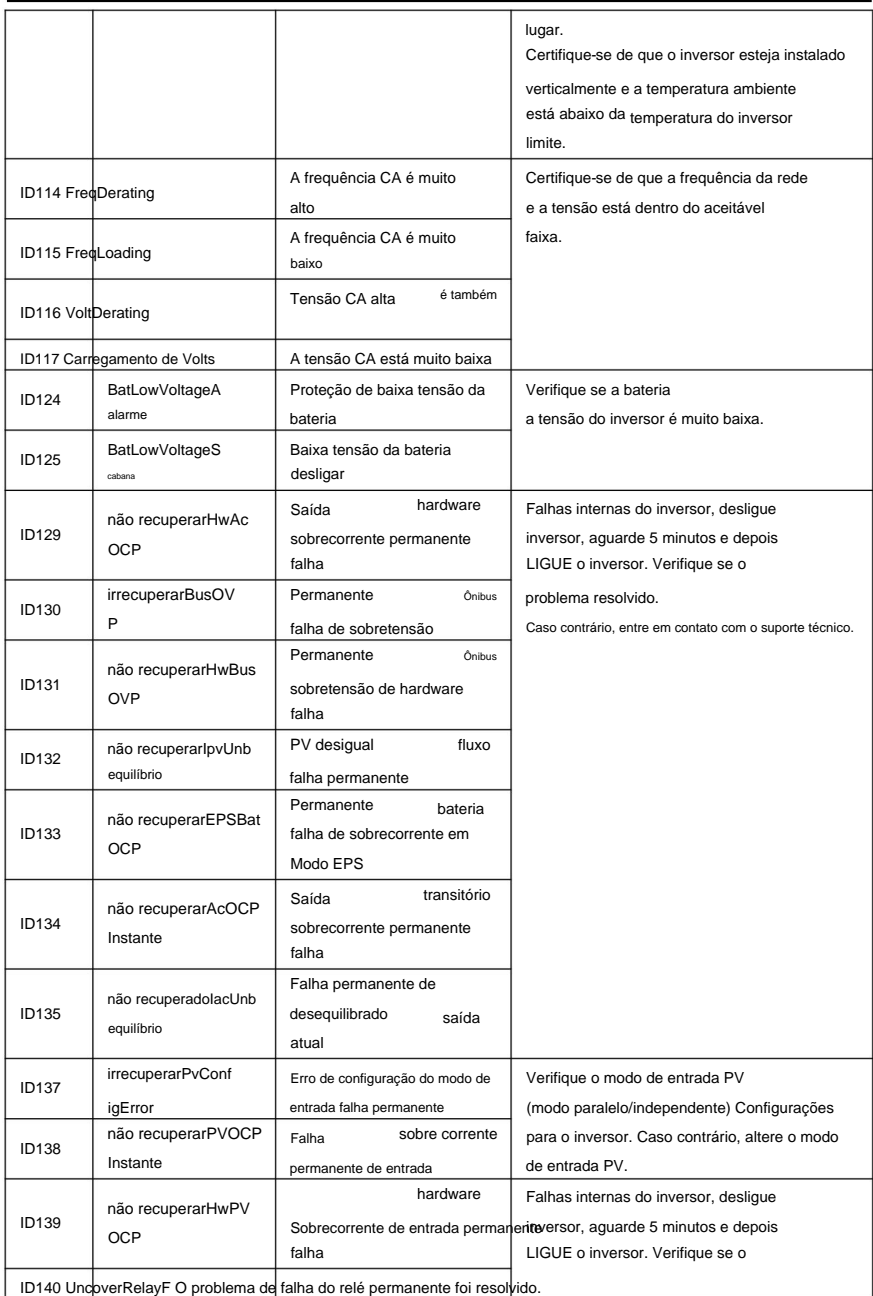

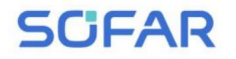

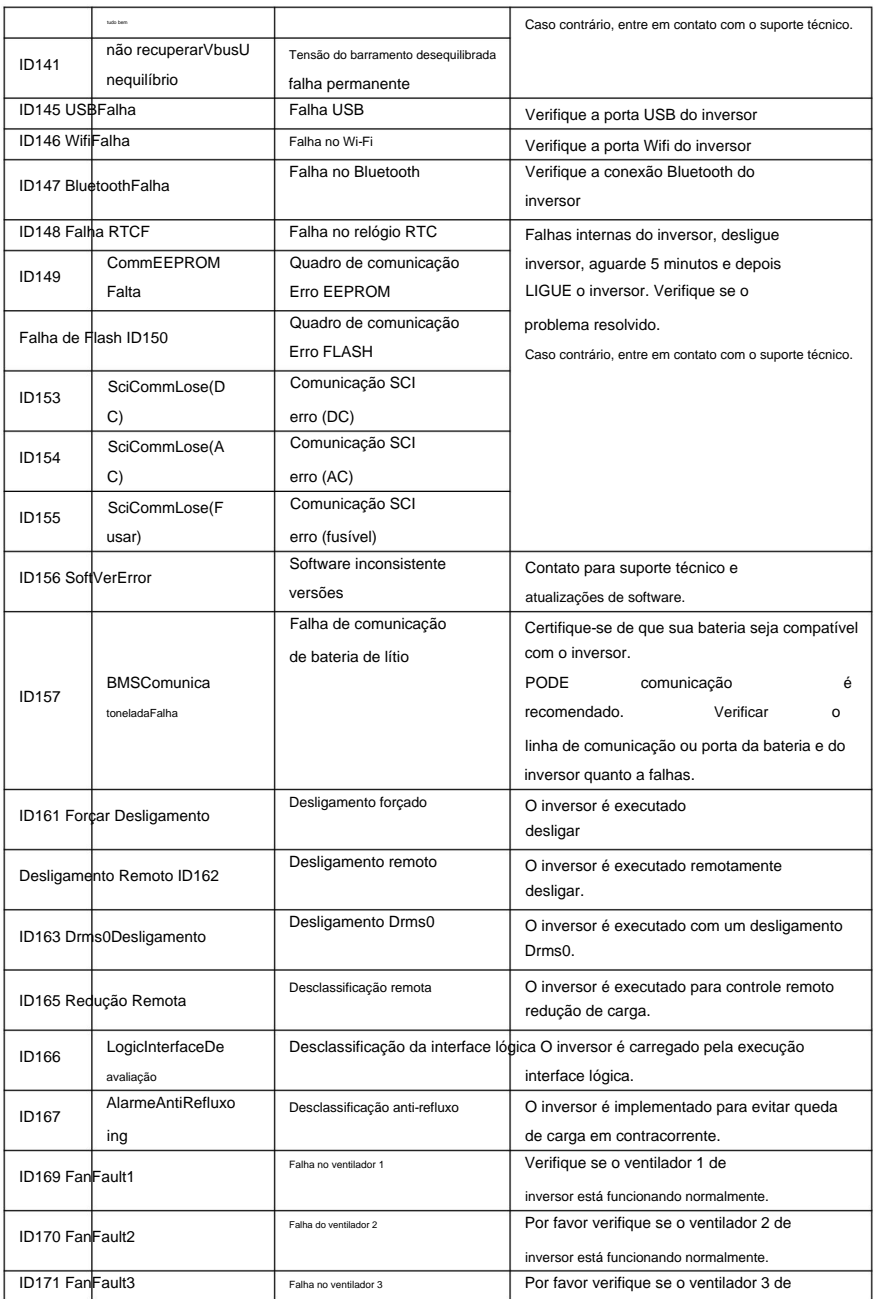

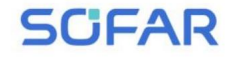

Manual do usuário

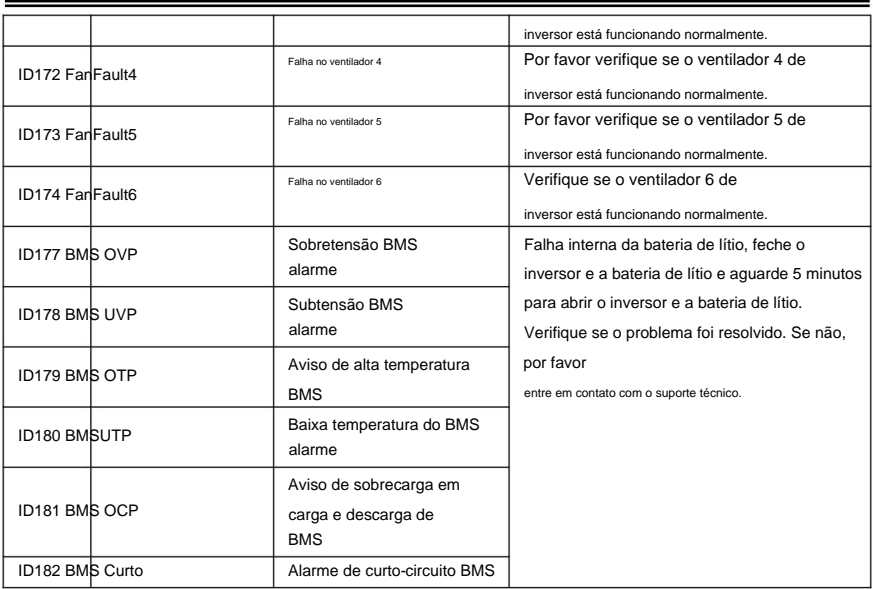

### **7.2. Manutenção**

certifique-se de que o DC SWITCH esteja desligado e o disjuntor entre não deve ser bloqueado por poeira, sujeira ou quaisquer outros itens. Antes da limpeza, faça Os inversores geralmente não necessitam de manutenção diária ou de rotina. Dissipador de calor

inversor e rede elétrica estão desligados. Aguarde pelo menos 5 minutos antes do

Limpeza. ÿ

#### **Limpeza do inversor**

Limpe o inversor com um soprador de ar, um pano seco e macio ou um pano macio escova de dente. NÃO limpe o inversor com água, produtos químicos corrosivos,

detergente, etc.

#### ÿ **Limpeza do dissipador de calor**

Para a operação adequada dos inversores a longo prazo, certifique-se de que haja com água, produtos químicos corrosivos, detergentes, etc. soprador, um pano seco e macio ou uma escova de cerdas macias. NÃO limpe o dissipador de calor espaço ao redor do dissipador de calor para ventilação, verifique se há bloqueios no dissipador de calor (poeira, neve, etc.) e limpe-os, se existirem. Limpe o dissipador de calor com ar

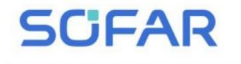

## **8. Dados técnicos**

### **Esboços deste capítulo**

Este tópico lista as especificações técnicas para todos os SOFAR 3K~6KTLM-G3

inversores.

### **8.1. Parâmetros de entrada (CC)**

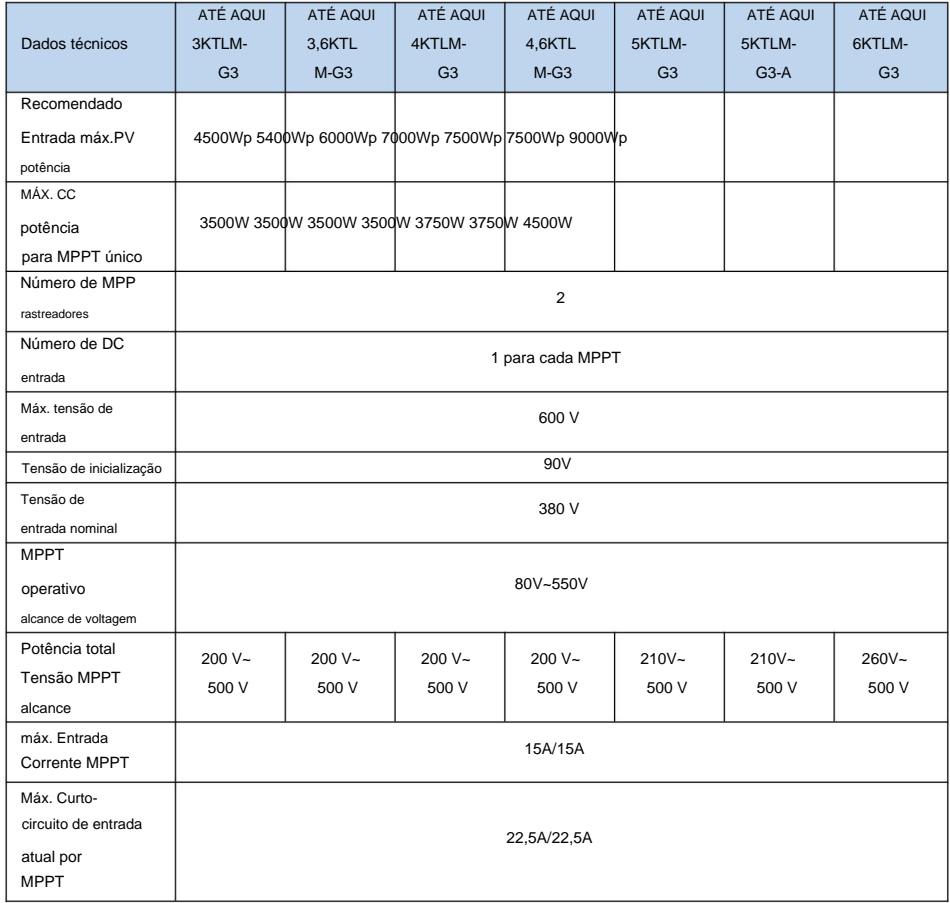

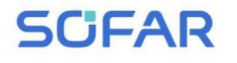

## **8.2. Parâmetros de saída (AC)**

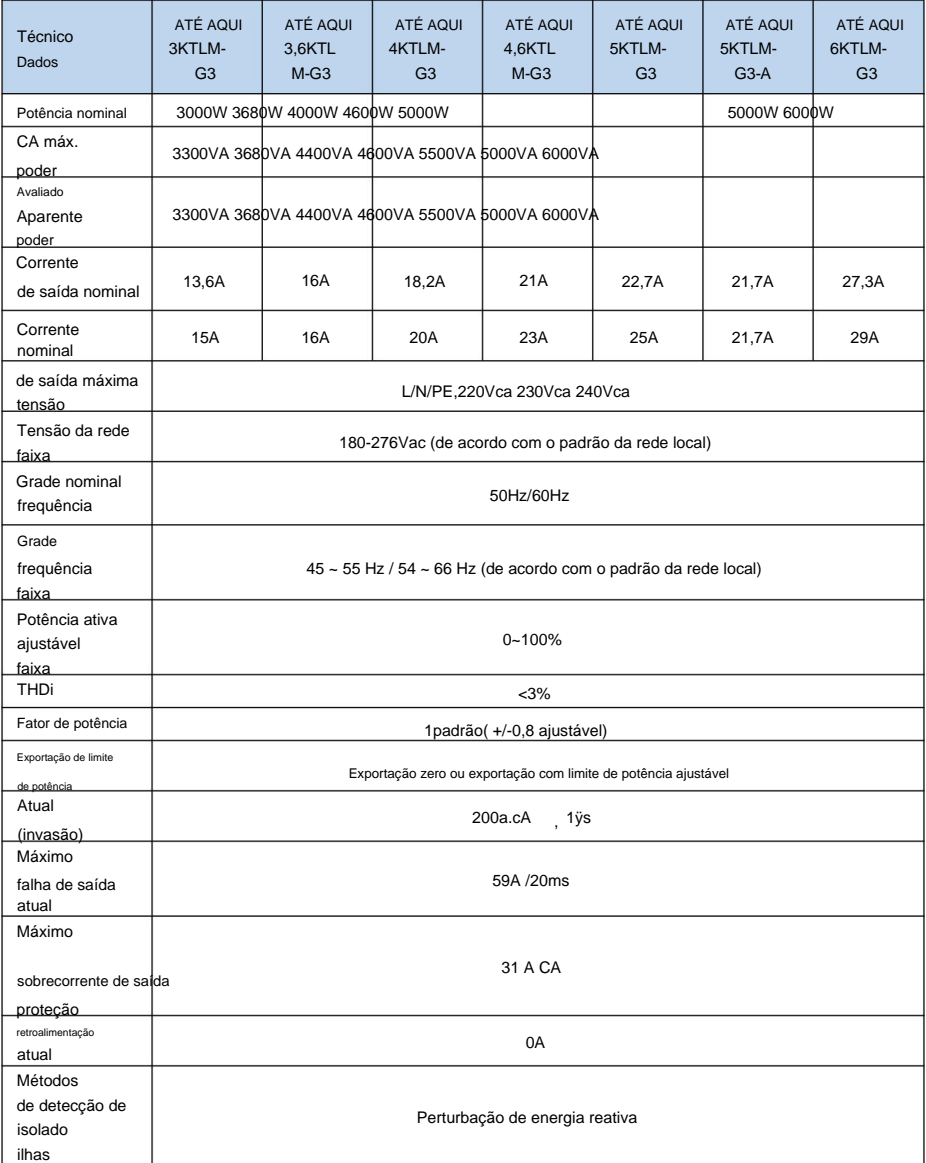

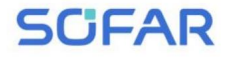

Manual do usuário

## **8.3. Eficiência, Proteção e Comunicação**

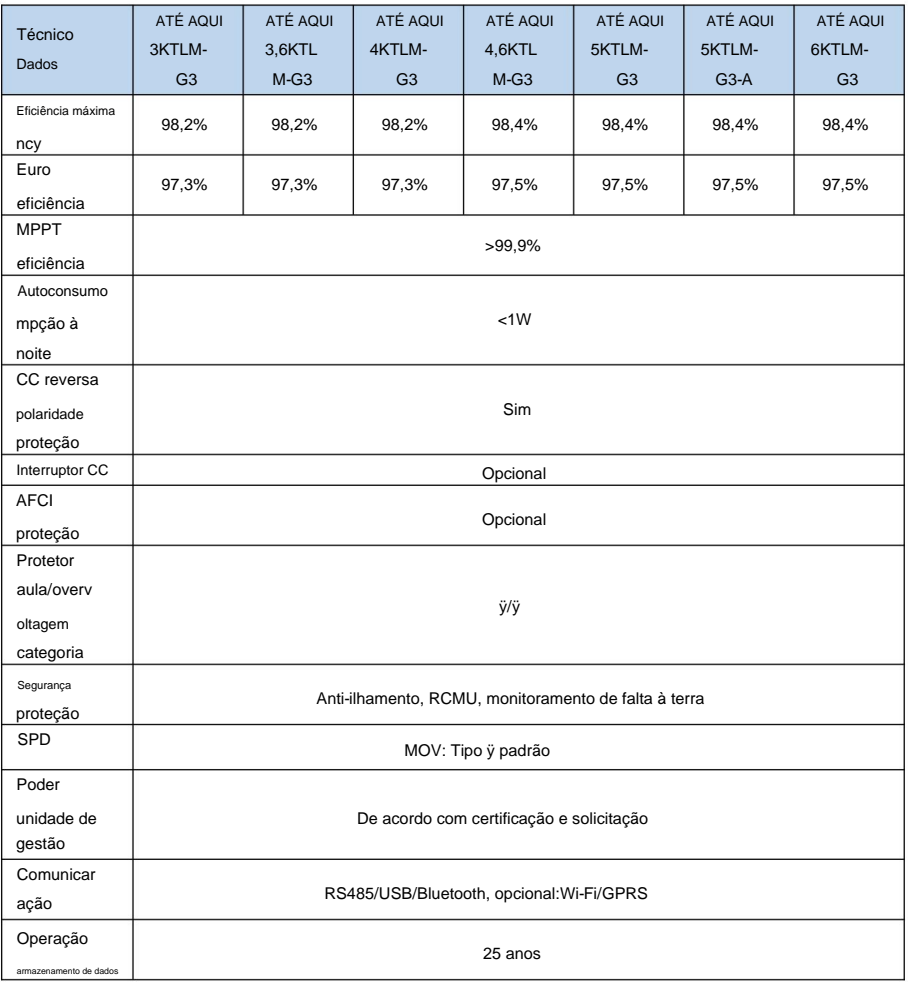

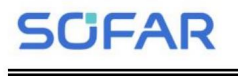

Manual do usuário

## **8.4. Data Geral**

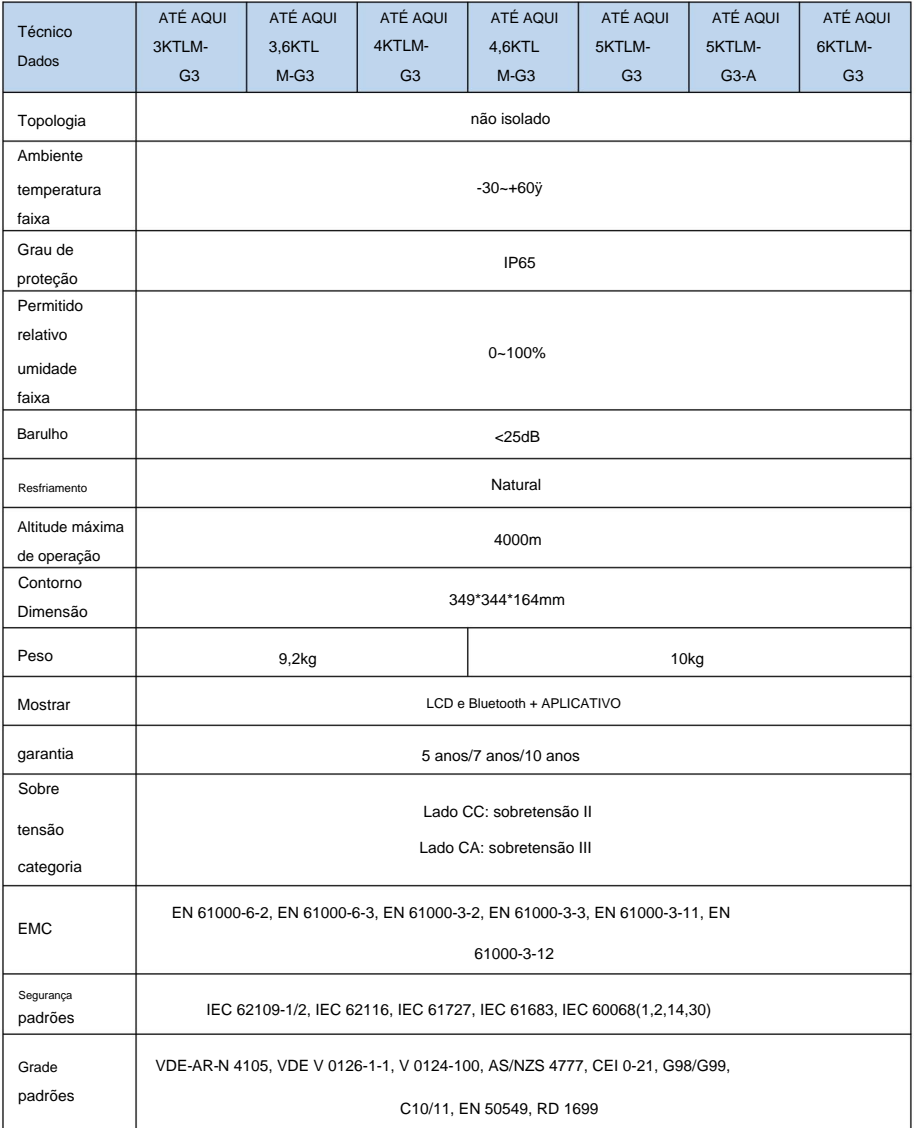

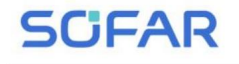

## **9. Garantia de qualidade**

#### **Período de garantia padrão**

dois métodos de cálculo para o período de garantia: O período de garantia padrão do inversor é de 60 meses (5 anos).

período de garantia padrão de 60 meses (5 anos) a partir da data da fatura; 1. Fatura de compra fornecida pelo cliente: o primeiro voo fornece um

(de acordo com o número SN da máquina), nossa empresa oferece garantia período de 63 meses (5,25 anos). 2. O cliente não fornece a fatura: a partir da data de produção

3. No caso de qualquer contrato de garantia especial, o contrato de compra deverá prevalecer.

#### **Período de garantia estendido**

número, nossa empresa pode se recusar a não cumprir o prazo estendido produtos de garantia da equipe de vendas da empresa, fornecendo o número de série do produto máquina, com base na primeira data de chegada), os clientes podem solicitar a compra estendida fatura) ou dentro de 24 meses da produção do inversor (número SN do Dentro de 12 meses após a compra do inversor (com base na compra aplicativo de compra de garantia. Os clientes podem comprar uma garantia estendida de 5, 10, 15 anos.

Se o cliente desejar solicitar o serviço de garantia estendida, por favor período de garantia de qualidade. Os clientes deverão arcar com prêmios estendidos diferentes. o período de compra da garantia estendida, mas ainda não passou no padrão entre em contato com a equipe de vendas de nossa empresa. para adquirir os produtos que estão além

eles falharem durante o período de garantia estendida, os clientes precisam comprar e substitua-os da nossa empresa. dispositivos de proteção contra raios não estão incluídos no período de garantia estendida. Se Durante o período de garantia estendida, os componentes fotovoltaicos GPRS, WIFI e

período. o cartão de garantia estendida ao cliente para confirmar a garantia estendida Assim que o serviço de garantia estendida for adquirido, nossa empresa emitirá

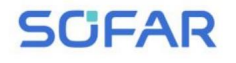

#### **Cláusula de garantia inválida**

A falha do equipamento causada pelos seguintes motivos não é coberta pela garantia:

1) O "cartão de garantia" não foi enviado ao distribuidor ou ao nosso

empresa;

2) Sem o consentimento da nossa empresa para troca de equipamentos ou substituição de peças;

3) Use materiais não qualificados para apoiar os produtos da nossa empresa, resultando em falha do produto;

4) Técnicos não pertencentes à empresa modificam ou tentam reparar e apagar o número de série do produto ou serigrafia;

5) Métodos incorretos de instalação, depuração e uso; 6)

Incumprimento das normas de segurança (normas de certificação, etc.); 7) Danos causados por

armazenamento inadequado por revendedores ou usuários finais; 8) Danos de

transporte (incluindo arranhões causados pela embalagem interna durante o transporte).

Solicite diretamente à empresa de transporte ou seguradora o mais rápido possível e obtenha a identificação de danos, como descarga de contêiner/pacote;

9) Não cumprimento do manual do usuário do produto, manual de instalação e orientações de manutenção; 10) Uso

indevido ou indevido do aparelho; 11) Má ventilação

do aparelho; 12) O processo de

manutenção do produto não segue normas pertinentes; 13) Falha ou dano causado por desastres naturais ou outros motivos de força maior (como terremoto, raio, incêndio, etc.)

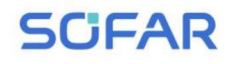

#### **Declaração**

Se você comprou este produto na Austrália, você deve estar ciente de que esta garantia é fornecida além de outros direitos e recursos detidos por lei pelo consumidor.

Nossos produtos vêm com garantias que não podem ser excluídas pela Lei do Consumidor Australiana. Você tem direito a uma substituição ou reembolso por uma falha grave e compensação por qualquer outra perda ou dano razoavelmente previsível. Você também tem direito a que os produtos sejam reparados ou substituídos se os produtos não apresentarem qualidade aceitável e a falha não constituir uma falha grave.

# **SCFAR**

Nome do produto: inversor solar conectado à rede Company Name: Shenzhen SOFARSOLAR Co., Ltd. ADICIONAR:11/F., Edifício de Tecnologia Gaoxinqi, Área No.67, Comunidade de Xingdong, Subdistrito de Xin'an, Distrito de Bao'an, Cidade de Shenzhen,

China E-mail: service@sofarsolar.com Tel: 0510-6690 2300 Site: www.sofarsolar.com

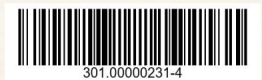